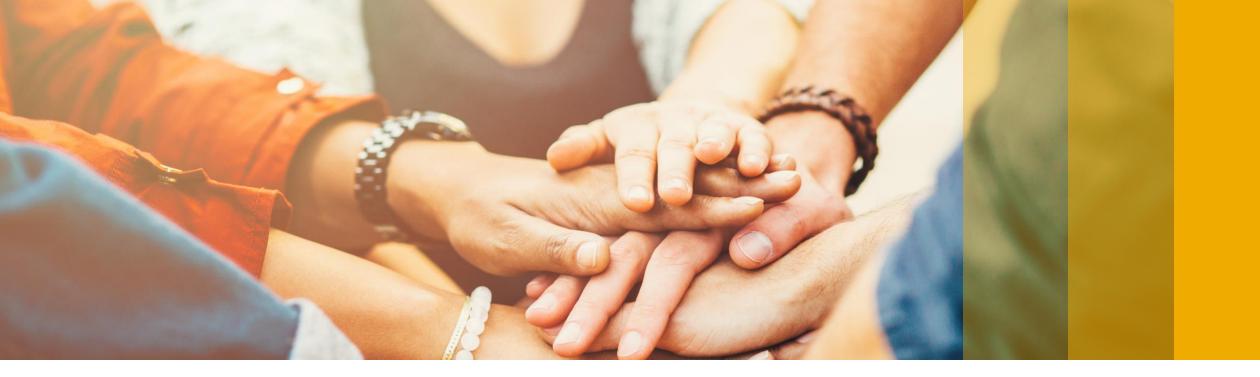

## **SAP Business One 9.3**

## **Release Highlights**

Global Rollout

September, 2018

CUSTOMER

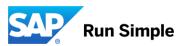

## Legal disclaimer

The information in this presentation is confidential and proprietary to SAP and may not be disclosed without the permission of SAP. This presentation is not subject to your license agreement or any other service or subscription agreement with SAP. SAP has no obligation to pursue any course of business outlined in this document or any related presentation, or to develop or release any functionality mentioned therein. This document, or any related presentation and SAP's strategy and possible future developments, products and or platforms directions and functionality are all subject to change and may be changed by SAP at any time for any reason without notice. The information in this document is not a commitment, promise or legal obligation to deliver any material, code or functionality. This document is provided without a warranty of any kind, either express or implied, including but not limited to, the implied warranties of merchantability, fitness for a particular purpose, or non-infringement. This document is for informational purposes and may not be incorporated into a contract. SAP assumes no responsibility for errors or omissions in this document, except if such damages were caused by SAP's willful misconduct or gross negligence.

All forward-looking statements are subject to various risks and uncertainties that could cause actual results to differ materially from expectations. Readers are cautioned not to place undue reliance on these forward-looking statements, which speak only as of their dates, and they should not be relied upon in making purchasing decisions.

### A comprehensive business solution & platform for connected SMBs.

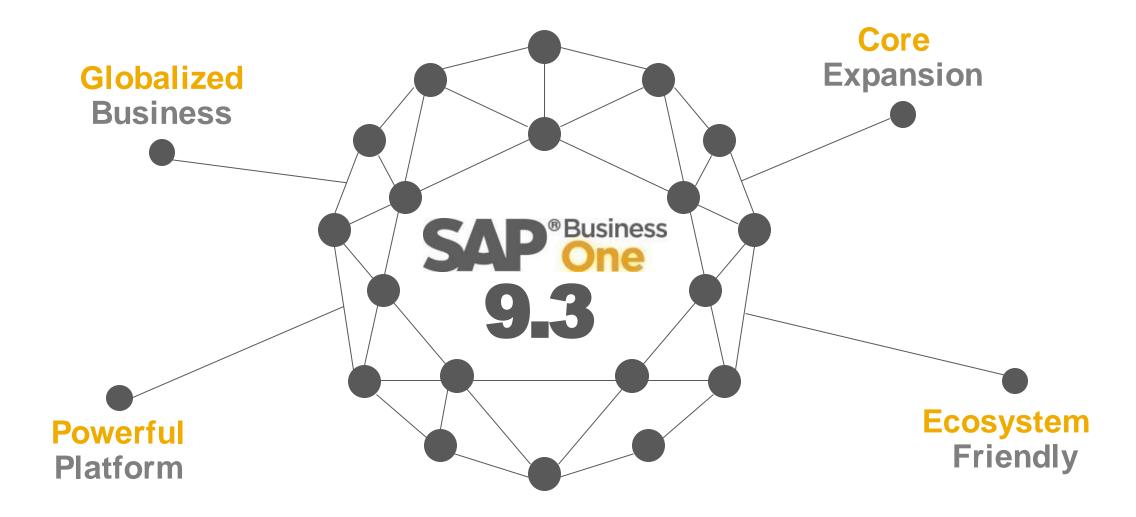

### SAP Business One 9.3 Highlights (1/2)

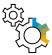

#### **Administration**

Authorization Simplification

Import from Excel Updates

Approval Procedure Enhancements

Quick Copy & DTW supports Additional Objects

My Settings Support

Change Log Clean-up Utility

Multi-Branch Supports Data Ownership

Multi-Branch Filtering & Transaction Updates

License Updates

HTML based Online Help

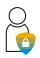

#### **Data Protection**

GDPR - Data Privacy and Protection

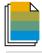

#### Sales | Purchasing | Service

Return Merchandise Authorization (RMA)

Gross Price Redesign\*

Price List Updates

Campaign Management Updates

Blanket Agreement Enhancements

Electronic AP Invoice Updates

**CRM Simplification** 

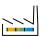

#### **Production**

Simple Production Routing

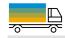

#### Inventory | Distribution

**UoM Batch Selection** 

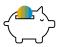

#### **Financial Management**

Internal Cost Accounting Transactions

Centralized Payment Engine

Chart of Accounts Alignment & Usability

G/L Account Determination Matrix Updates

New IFRS 15 Revenue Recognition Standard\*

Scheduled Batch Transactions for Payments

Electronic File Layout Templates

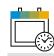

#### **Project Management**

Project Management Updates

\*Localisation specific

© 2018 SAP SE or an SAP affiliate company. All rights reserved. | CUSTOMER

4

### SAP Business One 9.3 Highlights (2/2)

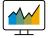

#### **Business Intelligence**

| Analytical Portal                   | SAP HANA |
|-------------------------------------|----------|
| Pervasive Analytics Designer Update | SAP HANA |
| New Cockpit Templates               | SAP HANA |

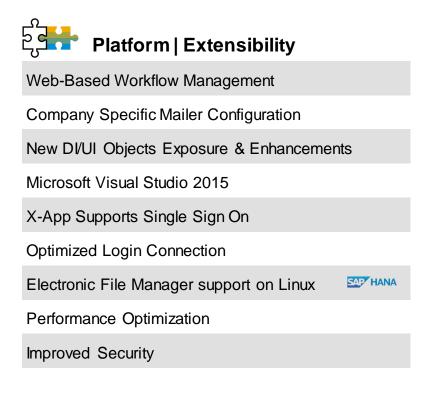

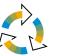

#### **Lifecycle Management**

Centralized Deployment

**Embedded Incident Reporting** 

System Landscape Directory Enhancements

Remote Support Platform 3.2 Updates

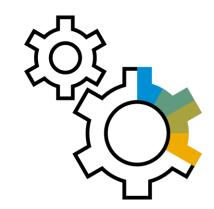

# Administration

**SAP Business One 9.3** 

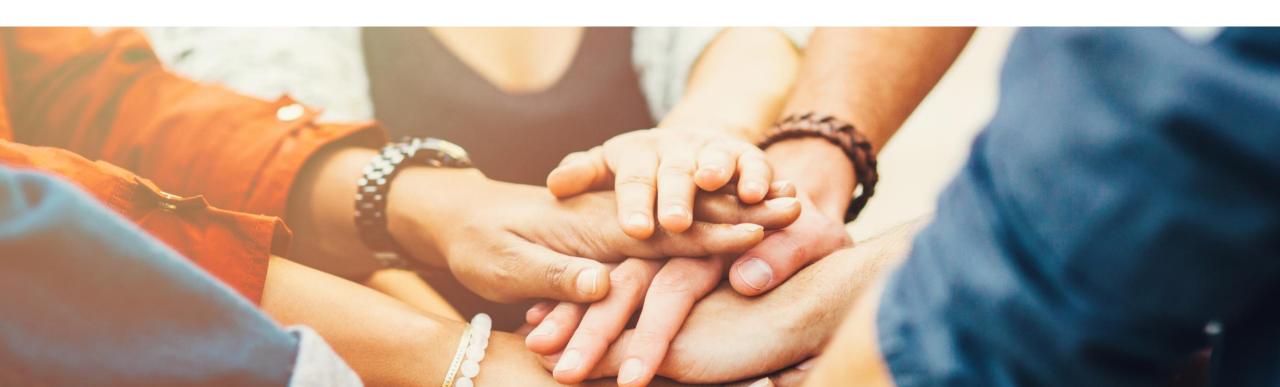

### **Authorization Simplification**

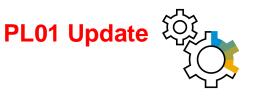

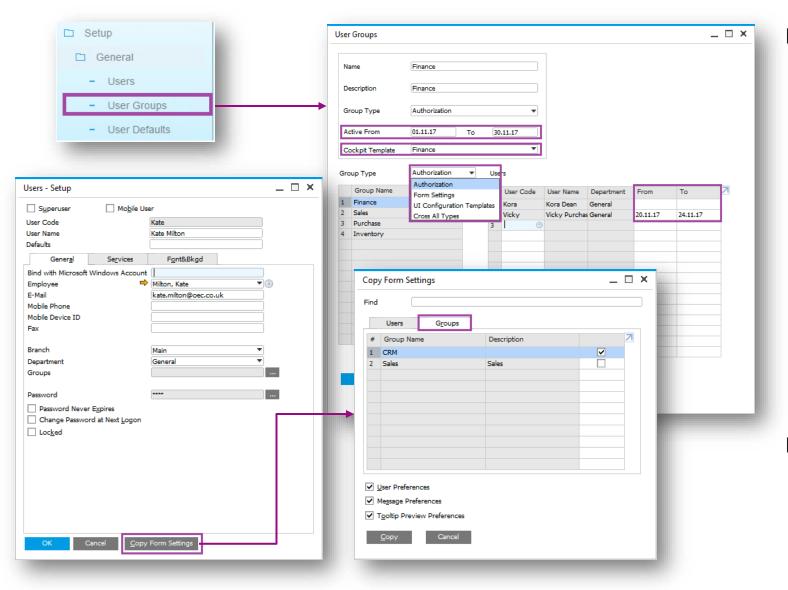

#### **Feature**

- Authorization Groups renamed to User Groups and relocated under Setup - General.
- 4 Group Types:
  - Authorization: User authorizations with validity dates; individual users within the User Group can have further refined validity dates.
  - Form Settings: User form settings.
  - UI Configuration Templates: Modified forms set as templates. (PL01)
  - Cross All Types: Applies to all types.
- Copy Form Settings now has a Groups tab; all users in the chosen group inherit the form settings.

#### **Benefit**

- Manage temporary authorizations.
- Quickly apply form setting defaults and/or templates (modified forms) to a group of users.

### **Approval Procedure Enhancements**

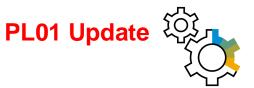

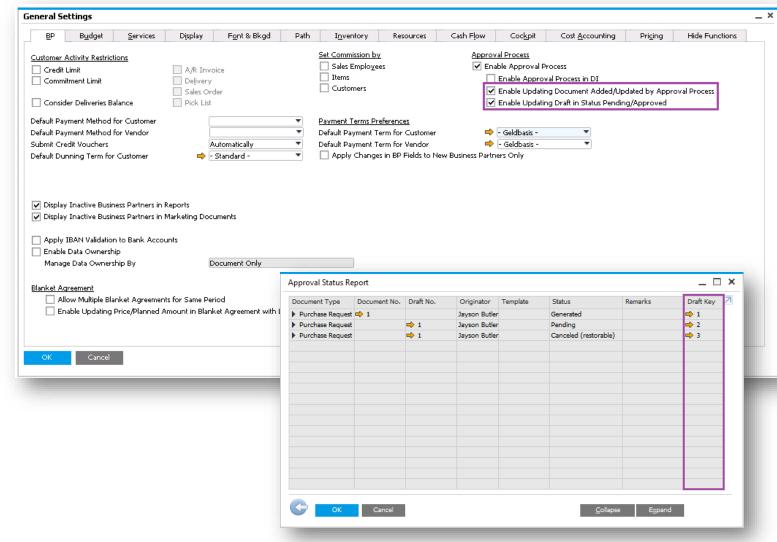

#### Feature

- Enable updating a previously approved document.
- Enable updating a draft document with status Pending/Approved.
- Approval Decisions Report now shows the Draft Key. (PL01)

#### Benefit

- You are now able to amend/cancel a document processed through the approval process.
- Approver always sees the latest version of the document to be approved.
- Ensures approval is obtained every time the approval criteria have been triggered whether adding or updating the document.

### **My Settings Support**

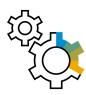

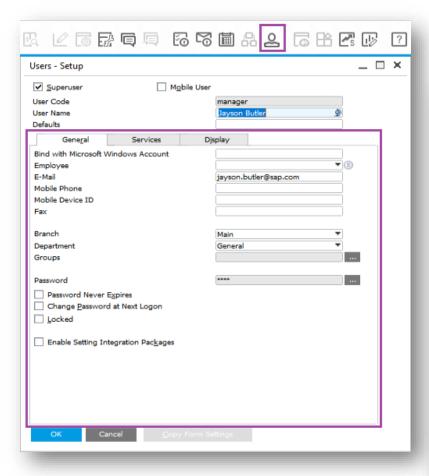

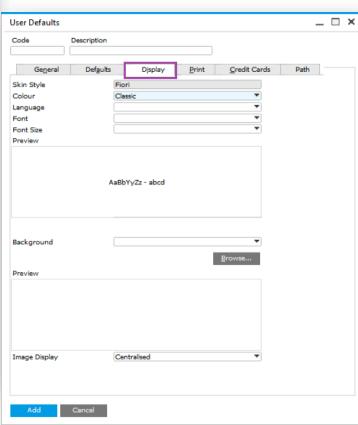

#### **Feature**

- The User Setup form is enhanced to include various user-specific options, that previously used to be in the General Settings form.
- New icon on the toolbar enables users to access their user setup form and personalize it.
- The User Defaults form is extended and includes Display tab.

#### Benefit

- Better accuracy and clarity of company level settings vs. user-level settings.
- Enhanced usability all users gain access rights to their own personal preferences (subject to authorizations).
- Better coverage of user defaults settings, enables more efficient implementation.

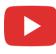

### Import from Excel (1/2)

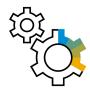

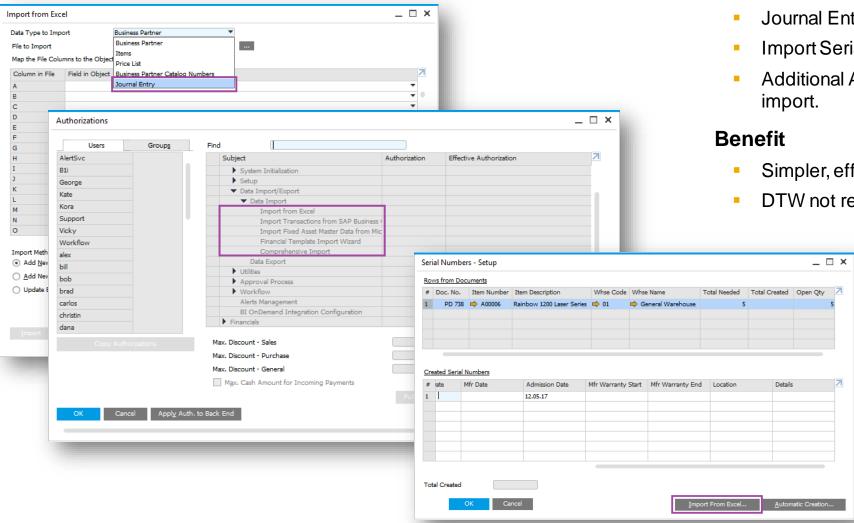

#### **Feature**

- Journal Entries added to Import from Excel.
- Import Serial and Batch numbers from Excel.
- Additional Authorizations added for data import.
- Simpler, efficient import process.
- DTW not required for importing these objects.

### Import from Excel (2/2)

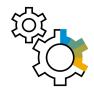

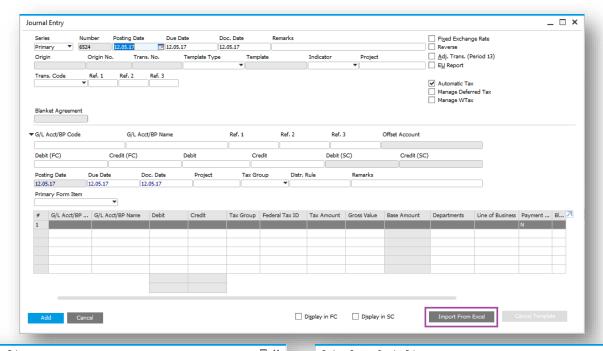

#### **Feature**

- Import Journal Entry from Excel.
- Import G/L and BP Opening Balances from Excel.

#### **Benefit**

\_ 🗆 ×

Balance (FC) O... Z

EUR 1,136.60

JSD -40,963.78

USD 3,073.58

OB (LC)

- Simpler, efficient import process.
- DTW not required for importing these objects.

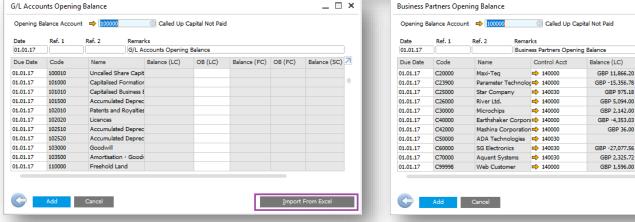

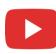

### **Change Log Cleanup Utility**

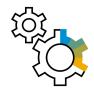

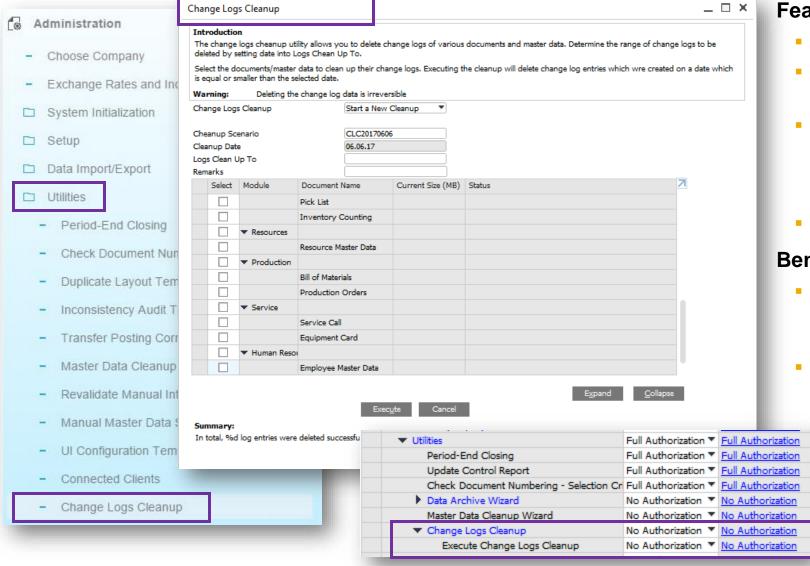

#### **Feature**

- New Change Log Cleanup Utility available.
- Enables users to clean out the change log to reduce the size of a company database.
- Users have the ability to determine which objects from the change log entries should be deleted and restrict the deletion to a specific date range.
- Utility subject to appropriate user authorisation.

#### Benefit

- Improve performance when running upgrades due to reducing amount of data to be upgraded.
- Companies running SAP Business One for a long time with a large change log are able to delete old changes that were registered.

### **Quick Copy**

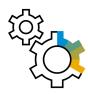

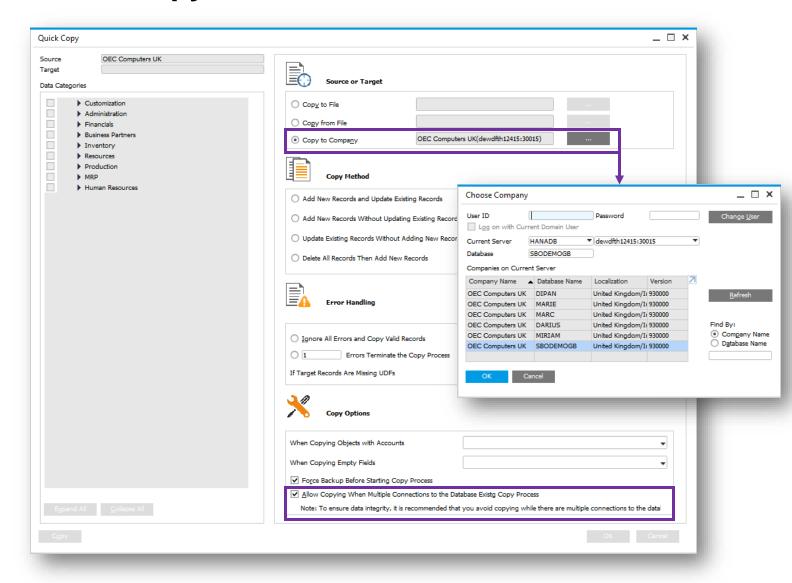

#### **Feature**

- Ability to copy data directly to target companies.
- Allows copying to a target company when connections exist to that company.

#### Benefit

- Saves time and effort without the need to copy data to a file first and then import the file into the target company database.
- Useful when copying data between test DBs and production company DBs.
- Users no longer need to be disconnected and interrupted during the data copying process.

### **License Updates**

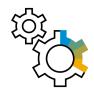

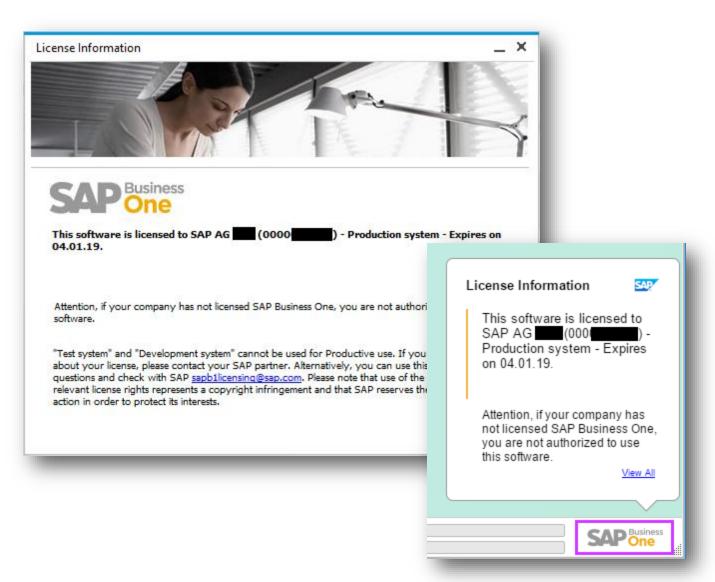

#### **Feature**

- As of release 9.3, a new license file will need to be generated and imported for every new minor (9.x) release.
- A watermark will be displayed on the bottom right of the SAP Business One desktop and the information sourced from the license file.
- The watermark will appear at each login and can be closed by the user by clicking on the SAP Business One icon.

#### **Benefit**

- Visibility for customers/end users to obtain relevant information about their licensed system.
- The new license file is more secure and protects the misuse of licenses.

### **Multiple Ways to Input Dates**

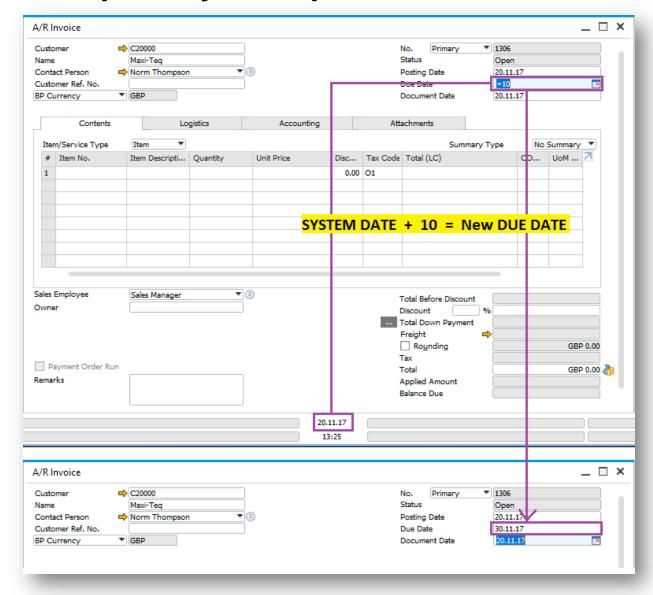

### PL01

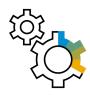

#### **Feature**

- New way to add dates in date fields
- To enter a new date in the date field you can use the following two methods:
- 1- Use arrow keys
  - Up/Down arrows to increase/decrease respectively date in steps of 1 day
- 2- Use operands
  - +/-N: add/subtract N days
  - +/-ND : add/subtract N days
  - +/-NM: add/subtract N months
  - +/-NY : add/subtract N years
  - ■NOTE: You can only use D,M,Y (not case sensitive)
  - NOTE: Do not leave a space between the operand, number and period

#### Benefit

- Quicker date input
- Ease of Use

### Display Database Field Name for Import from Excel

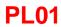

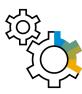

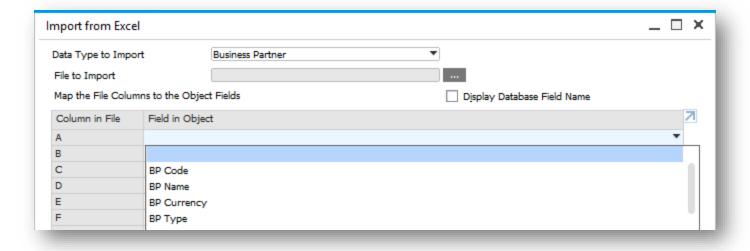

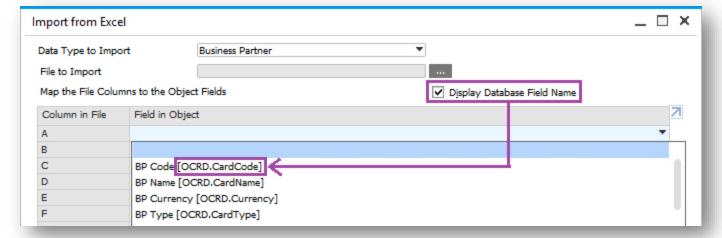

#### **Feature**

- Checkbox: Display Database Field Name
- Provides the database table and field name into where the information will be imported

#### **Benefit**

- Clear understanding of the target tables/fields
- Accurate data import

### **Managing Multiple Open Windows**

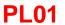

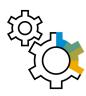

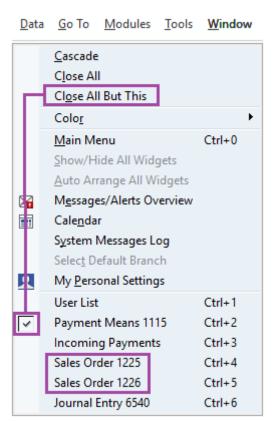

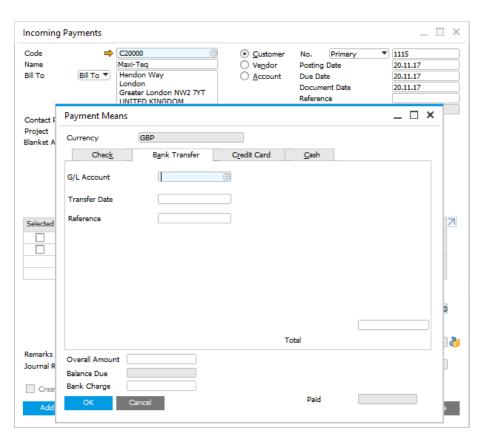

#### **Feature**

- In addition to close all windows, you have the option to leave the window that is currently being worked on
- Dependent forms will not be closed e.g. where a payment means form is open the underlying incoming payment screen will stay open
- Unique identifier (document number) helps user to choose the correct window to access

#### **Benefit**

- Increase efficiency
- Quickly get access to the relevant window where many similar ones are open

### **User Group selection in UI Configuration Template**

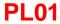

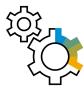

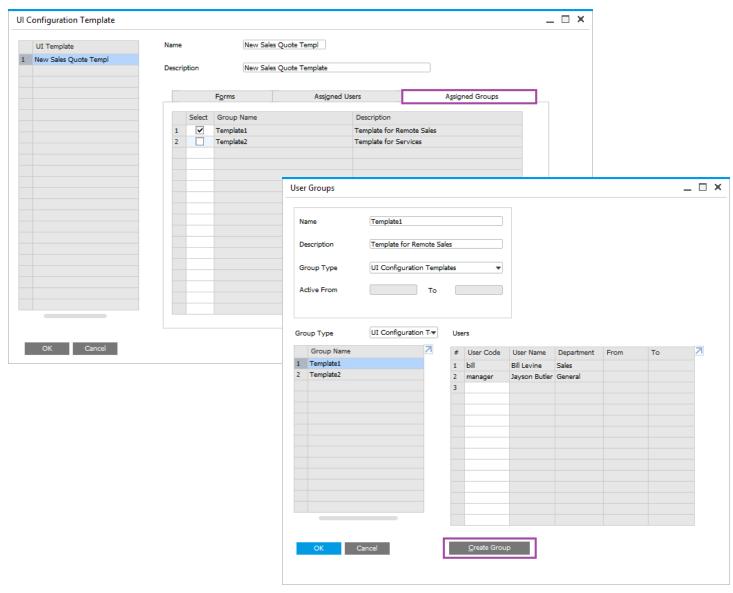

#### **Feature**

- You can now assign Groups to UI Templates.
- These Groups must first be created in User Groups using the Group Type UI Configuration Template.

#### Benefit

Quickly apply UI Templates predefined groups of users.

### **PL05**

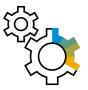

### **Email Enhancements**

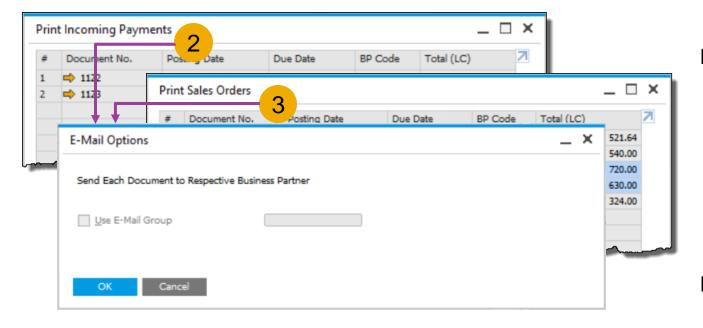

#### **Feature**

- Option 1: New option "Only Documents Yet to be E-Mailed" available in *Document Printing*
- Option 2: Window E-Mail Options appears for payment documents
- Option 3: Supporting Email function for multiple documents; window E-Mail Options appears

#### **Benefit**

Better E-Mail handling

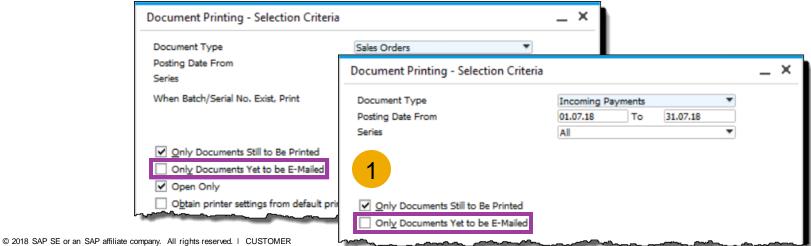

### **Administration**

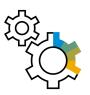

| Feature                                 | Description                                                                                                    | Localization |
|-----------------------------------------|----------------------------------------------------------------------------------------------------|--------------|
| Multi-Branch Supporting Data Ownership  | When managing multiple branches the system can be set such that a user's access to BPs and Documents is possible only when the BPs'/Documents' branch assignment matches the user's branch assignment.                                                                                                | All          |
| Multi-Branch Filtering and Transactions | Conversely, with the filtering functionality, in the choose from lists, the user is restricted to BPs and Documents having the same branch assignment. The user can, however, access all BPs/Documents by typing in the exact code/number. Additionally, reports can be filtered by branch selection. | All          |
| HTML based Online Help                  | We now support HTML based Online Help files.                                                                                                    | All          |
| Browser Access Session Timeout          | The session timeout setting is now adjustable when editing the browser access service in the system landscape directory.                                                                                                    | All          |

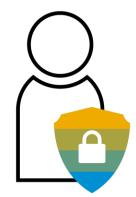

# **Data Protection**

**SAP Business One 9.3** 

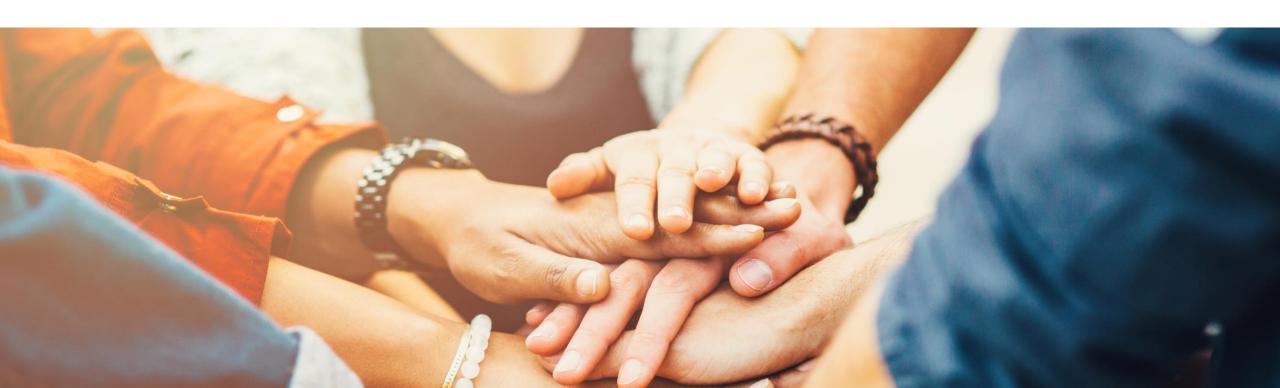

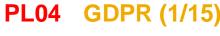

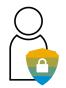

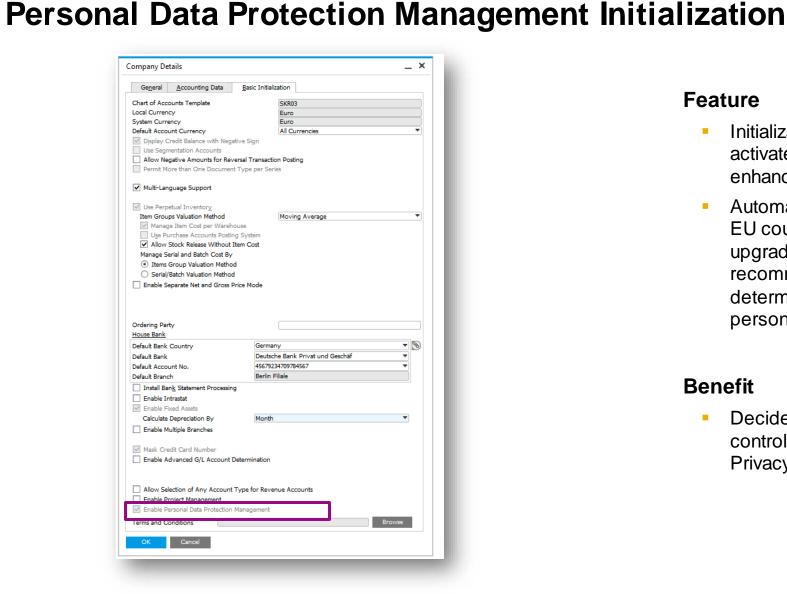

#### **Feature**

- Initialization setting on Company Details form to activate all new Data Privacy and Protection enhancements in SAP Business one.
- Automatically activated for all localizations for EU countries, Norway and Switzerland after upgrade to 9.3 PL04. It can be turned off (not recommended) before any natural person is determined and/or any personal data erasure or personal data block is executed.

#### **Benefit**

Decide on activation of new functions to better control and contribute to GDPR and Data Privacy Protection compliance.

### **Data Protection Tools – Main Menu Entry**

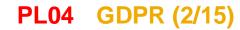

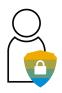

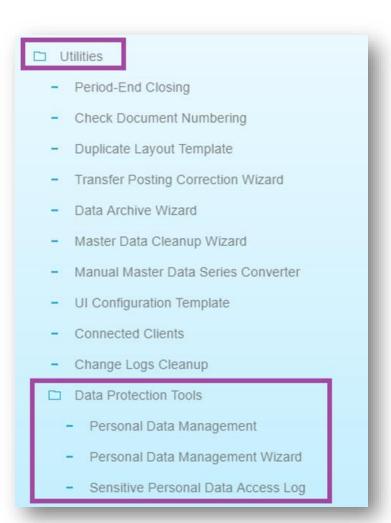

#### **Feature**

 Data Protection Tools are managed under Administration/Utilities.

#### **Benefit**

Centralized location for managing personal data protection.

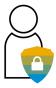

### **Personal Data Management**

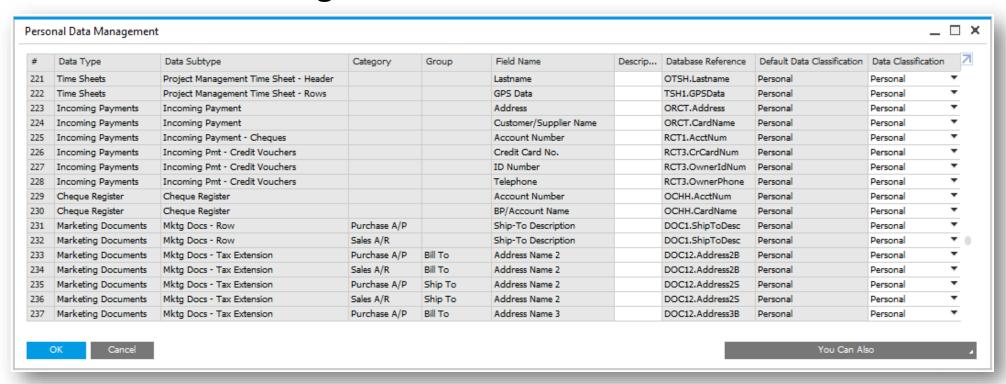

#### **Feature**

- New control to define and categorize personal Data.
- User Defined Fields (UDF) in GDPR objects can be determined as personal data.
- New entry under Data Protection Tools.

#### **Benefits**

- Centralized location for management and maintenance of Personal Data.
- Structured and categorized location.

### PL04 GDPR (4/15)

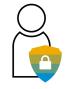

### **Personal Data Management Authorizations**

| Connected Clients                       | No Authorisation       |
|-----------------------------------------|------------------------|
| ▼ Data Protection Tools                 | Various Authorisations |
| Personal Data Management                | No Authorisation       |
| ▼ Personal Data Management Wizard       | Full Authorisation     |
| Personal Data Report                    | Full Authorisation     |
| Personal Data Cleanup                   | No Authorisation       |
| Determine Natural Person                | Full Authorisation     |
| View Sensitive Personal Data            | No Authorisation       |
| View Sensitive Personal Data Access Log | No Authorisation       |
|                                         |                        |

#### **Feature**

 Extension of General Authorizations form to support authorizations for new Data Protection Tools.

#### **Benefits**

- Ability to restrict access and set authorizations to sensitive data.
- Ability to restrict access to the various functions under Data Protection Tools.

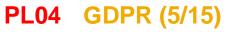

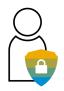

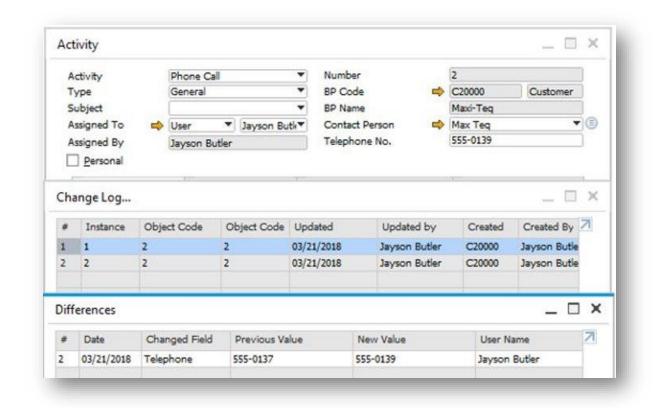

**Personal Data – Change Log Enhancements** 

#### **Feature**

New GDPR objects supported in the Change Log: Activities, Checks for Payments, Service Contracts.

#### **Benefit**

- Logging changes (date, time, owner) to personal data is a critical requirement of GDPR.
- Change log needs to be available everywhere personal data are stored and maintained.

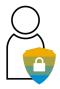

### Sensitive Personal Data – Access Log (Germany only)

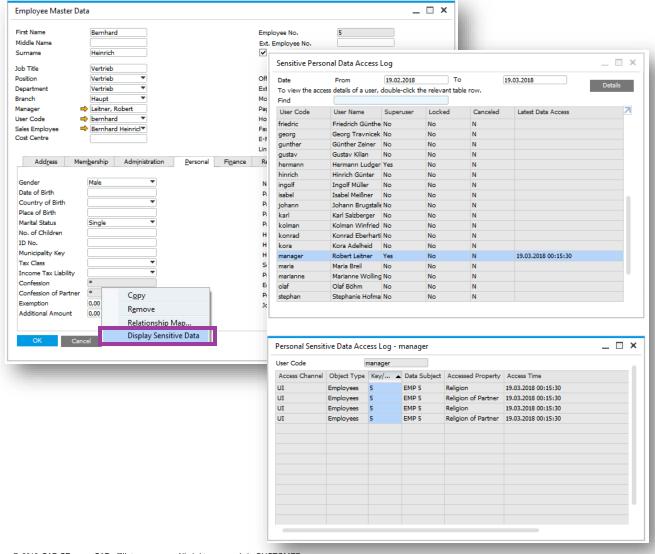

#### **Feature**

- Control by log/record of any access to a special category of personal data – sensitive personal data.
- In the core SAP Business One application it affects the Germany localization only.
- Values are encrypted in the database when fields are set as sensitive – this setting can be changed to personal or not personal.
- Values are hidden by default on User Interface special authorization and control needed to unhide and display the value.

#### Benefit

 Selected authorized users can view hidden sensitive personal data values.

### PL04 GDPR (7/15)

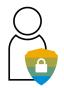

### **Determine Natural Person**

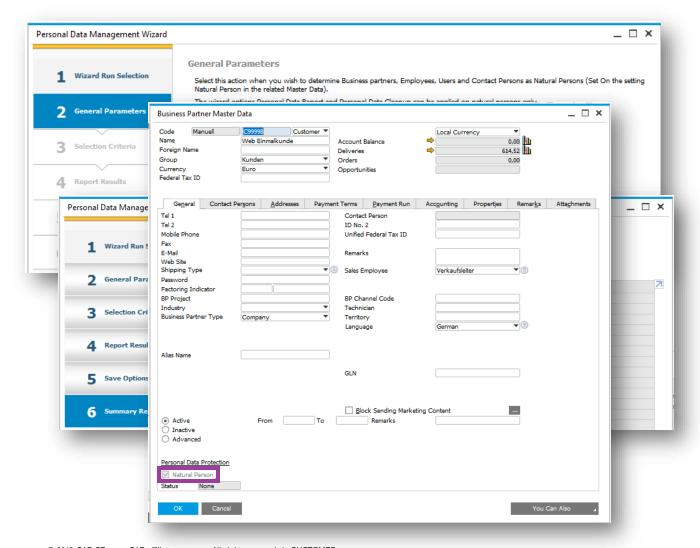

#### **Feature**

 New function under Personal Data Management Wizard which enables determining users, employees, business partners and contact persons as natural persons.

#### **Benefit**

- Helps to apply the natural person determination setting on a range of different data subjects.
- Natural Person setting is essential to use certain functions of Personal Data Tools for GDPR.

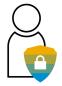

### Personal Data Report (Driven by a person's request)

#### KEY SCENARIO / GDPR REQUIREMENT

- Natural persons are allowed to contact any organization to request details of which personal data the organization stores and processes about them.
- The organization needs to provide a report on this.

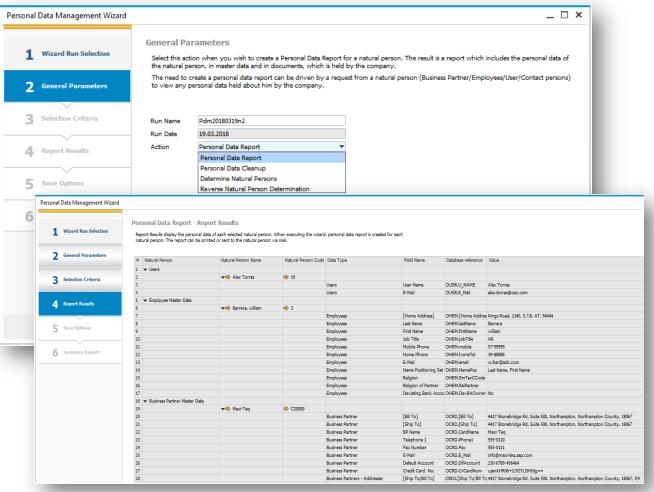

#### **Feature**

- New option to generate Personal Data Reports for selected natural persons.
- The report gathers personal data from master data and transactions.

#### **Benefits**

- Helps to follow up and execute natural person requests to retrieve any personal data which is held by the company.
- Helps the company verify personal data correctness following natural person feedback on personal data reports.

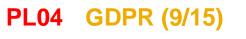

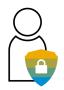

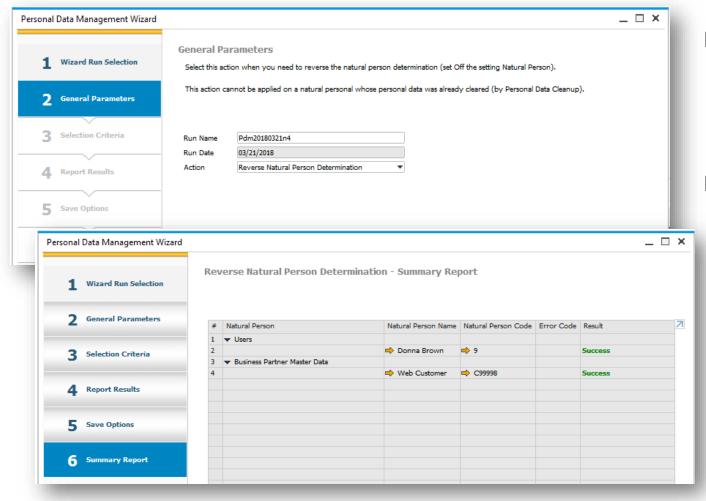

**Reverse Natural Person Determination** 

#### **Feature**

New function under Personal Data Management Wizard to reverse a natural person determination in case of user mistakes

#### **Benefit**

Helps to reverse the natural person determination on a range of data subjects

## PL04 GDPR (10/15) Personal Data Cleanup – Irreversible Erasure of Personal Data

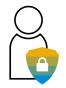

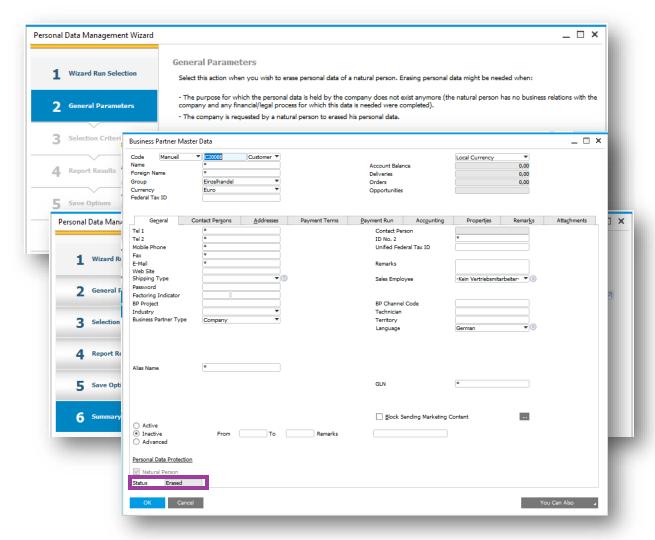

#### **Feature**

- New and very important Personal Data function under Personal Data Management Wizard to erase all personal data (by setup in Personal Data Management) of selected natural persons from master data and transactions
- Erased data on all affected master data and transactions will be replaced with asterisks
- Status of natural person whose personal data was erased will change to Erased
- This action is irreversible and must be taken after proper consideration and checking that all data retention periods are over and there is no legal obligation to hold the data of natural person

#### **Benefit**

 Helps to follow up and execute natural person requests to remove and erase personal data after legal periods to hold data have finished and there is no reason to block the data

### **Sensitive Personal Data**

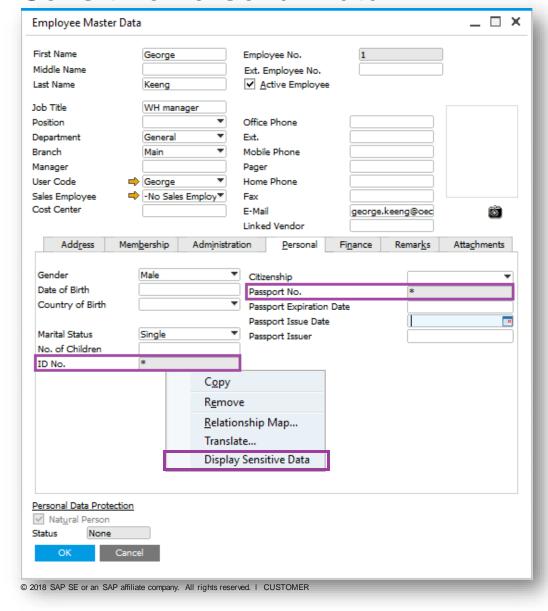

### PL05 GDPR (11/15)

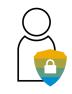

#### **Feature**

- Control by log/record of any access to a special category of personal data – sensitive personal data
- In the core SAP Business One application the following three fields affected:
  - ID Issued by Authorities (ID No.)
  - Passport No.
  - Social Insurance No. (Germany only)
- Values are encrypted in the database when fields are set as sensitive – this setting can be changed to personal or not personal
- Values are hidden by default on User Interface special authorization and control needed to unhide and display the value

#### Benefit

 Selected authorized users can view hidden sensitive personal data values

### PL05 GDPR (12/15)

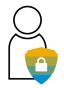

### **Personal Data Blocking**

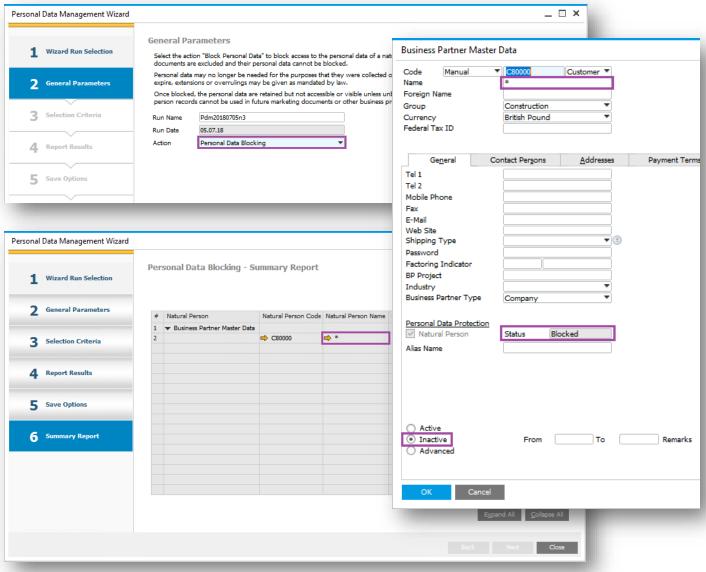

#### **Feature**

- Block access to personal data of natural persons
- Personal data cannot be accessed unless unblocked
- Once blocked these natural person records cannot be used in future marketing documents
- Natural person data undergone blocking has status Blocked
- Data blocking is reversible (see next slide) different from Data Erasing

#### **Benefit**

- Personal data is required to be erased once retention of this data expires, however, blocking allows personal data retention for specific purposes and processes (legal regulations) e.g. extensions or overruling mandated by law
- Data encrypted and unavailable for future transactions

### PL05 GDPR (13/15)

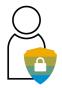

### **Personal Data Unblocking**

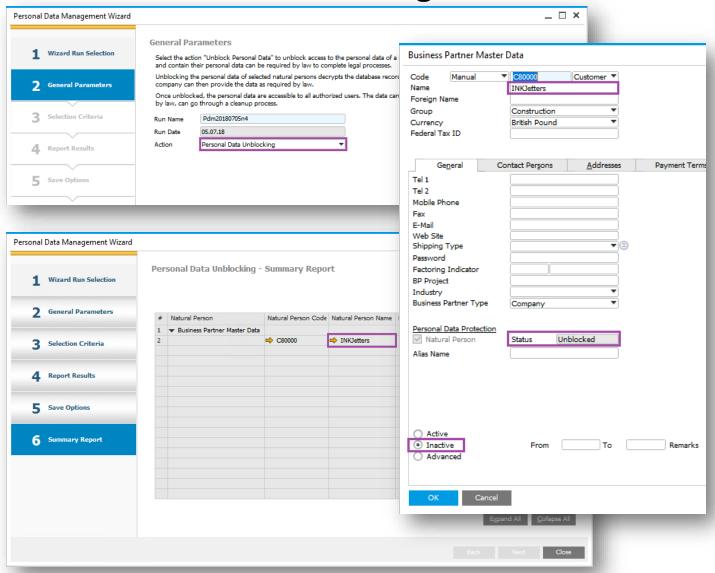

#### **Feature**

- Unblock access to personal data of natural persons that have been previously blocked
- Unblocked natural person data <u>cannot</u> be used in future transactions
- Unblocked natural person records can be blocked again or erased (by cleanup action)
- Natural person data undergone blocking and then unblocking has status Unblocked

#### **Benefit**

- The reason for retaining expired personal data has arisen (e.g. legal reporting to an external authority) - unblocking personal data facilitates access to this data
- Unblocking decrypts personal data and is visible by users authorised for forms where this data is stored

### **Sensitive Personal Data – Bank Accounts of Natural Persons**

**GDPR (14/15)** 

\_ = ×

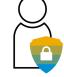

PL06

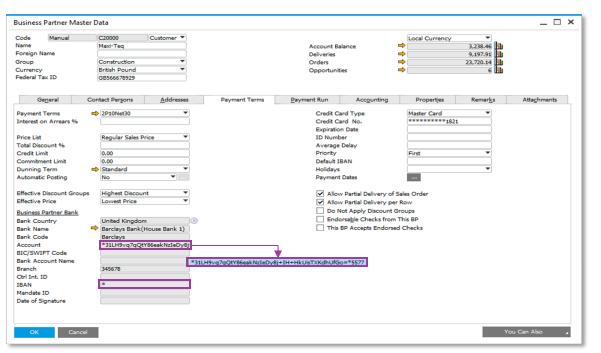

#### **Feature**

- Control by log/record of any access to a special category of personal data sensitive personal data – now includes bank account data
- In the core SAP Business One application the following three fields are affected:
  - Business Partner Bank Account No.
  - Business Partner IBAN No.
  - Employee Bank Account

 Bank Account values in master data and transactions (payments, check register, bill of exchange, OPEX table, deposits, etc.) encrypted in the database

bill.levine@oec.co.u

- Values hidden/masked by default on User Interface NOTE: manual change required when upgrading from 9.3 PL04 or 9.3 PL05
- Access and decryption via DI API supported

Employee No

Office Phone

Mobile Phone

Linked Vendo

Account No.

Ext.

E-Mail

Sales Employee

Membership Administration

Sales

Bill Levine

⇒ bill

Butler, Jayson

Ext. Employee No.

✓ Active Employee

#### **Benefit**

Employee Master Data

First Name

Last Name

Job Title

Position

Branch

Manager

User Code

Cost Center

Salary

Personal Data Protection

Natural Person

Status

None

Sales Employee

Department

Middle Name

Selected authorized users can view hidden sensitive personal data values

**GDPR (15/15** 

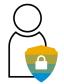

#### PL06

### Bank Accounts and IBAN Encryption and Impact on Payment Wizard

### **Important Rules**

- When updating OPEX table with the payment run data, the bank account no. and IBAN of business partner who is determined as
  natural, are taken into the OPEX as encrypted data.
- When generating the bank file in payment wizard, the encrypted data is decrypted before taken into the bank file.
- The decryption of this data when the bank file is of type EFM format, is supported only when the selected payment methods in the
  payment wizard run are all related to EFM format. When the wizard run involves payment methods which relate to both EFM and DLL
  formats and the wizard includes business partners which are determined as natural persons, the bank account and IBAN will not be
  decrypted before taken into the EFM bank file. A pop-up message is raised to warn users about the combination of two different bank file
  categories.
- The decryption of the data when the bank file is of type .DLL format is handled by DI service (SAP Note <u>2633811</u>). This service is called by the payment add-on. The payment add-on identifies the fields to be decrypted by the setup in Personal Data Management.
- Once the bank file is generated with decrypted data, users need to ensure it is stored in a secure and protected location.

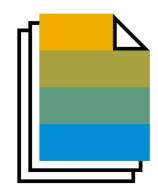

# Sales | Purchasing | Service

**SAP Business One 9.3** 

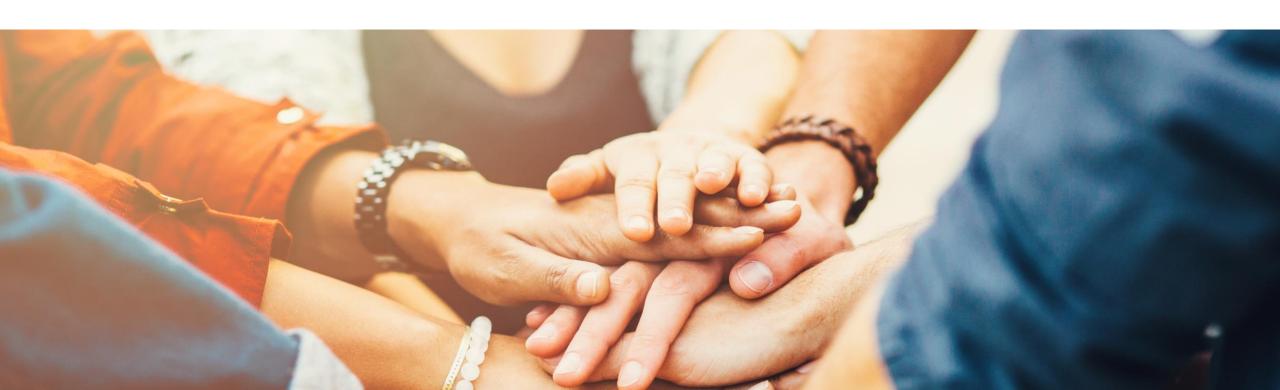

## RMA - Return Material Agreement (1/2)

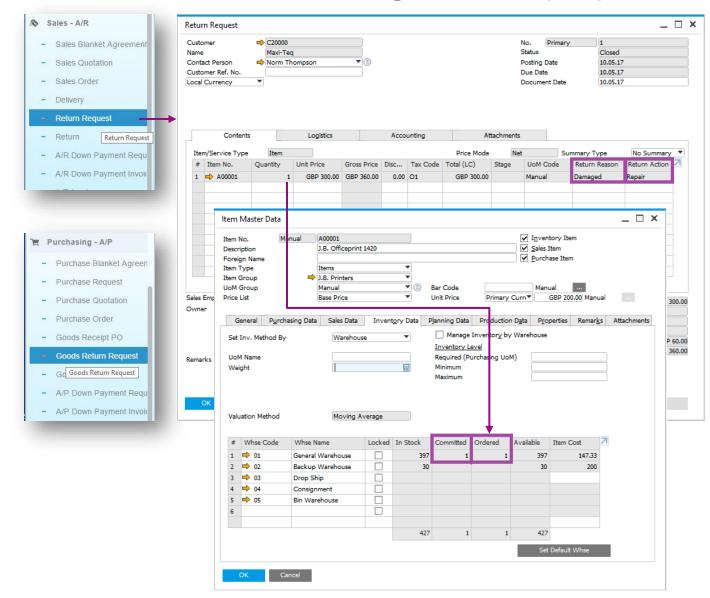

## **PL01 Update**

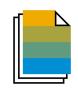

#### **Feature**

- Create a Return Request (A/R) or Goods Return Request (A/P).
- This pre-step for the return document includes the agreed quantities, prices, return reason and return action before the goods are actually returned.
- You can manage serials and batches in both Return Request (PL01) and Goods Return Request.
- Request transaction creates an allocation on the item master record.

#### **Benefit**

- Enables management and tracking of the return process.
- Increased transparency.

## RMA - Return Material Agreement (2/2)

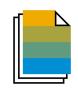

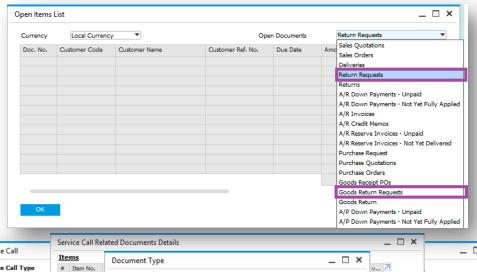

#### \_ 🗆 × Service Call Service Call Type Business Partner Code All Documents Document Type **Business Partner Name** Contact Person Telephone No. ○ Sales Quotation O Purchase Quotation Business Partner Ref. No. Sales Order O Purchase Order Mfr Serial No. Serial Number O Delivery 7.05.17 16:13 O Goods Receipt PO Return Reguest Goods Return Request Description lo Contract O Goods Return Returns Item Group Labor and Tra ○ A/R Invoice ○ A/P Credit Memo Subject A/R Credit Memo General Attachments Transferred to Technician # Docume... Docum Returned from Technician OK Cancel Display All Documents Add Cancel

## **Feature**

- Return Requests and Goods Return Requests can now be:
  - Listed within Open Items List.
  - Added to a Service Call.

## **Benefit**

- Additional reporting.
- Incorporate returns process into Service Calls.

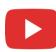

## **Gross Price Mode**

Contact Person

Local Currency

Customer Ref. No.

Contents

Item/Service Type

# Item No.

1 A00001

2 A00002

3 A00003

Judy Brown

Logistics

Item Descripti... Quantity

J.B. Officeprint 14

J.B. Officeprint 11

J.B. Officeprint 11

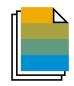

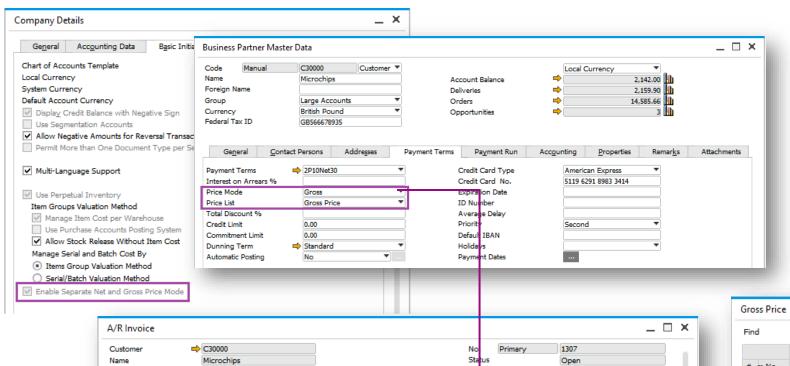

Accounting

Unit Price

Price Mode

GBP 200.00 | GBP 240.00 | O1

GBP 100.00 | GBP 120.00 | O1

GBP 150.00 GBP 180.00 O1

Posting Date

Document Date

5.00

0.00

Due Date

Attack ments

Gross

Gross Price Tax Code Disc...

#### **Feature**

- Use Gross or Net prices in documents.
- Maintain Gross or Net pricelists.
- BP price mode setting drives use of Gross or Net prices in documents

## **Benefit**

- Supports retail businesses
- Streamlined gross price calculation method

\*Not available in Brazil, India or Israel localizations

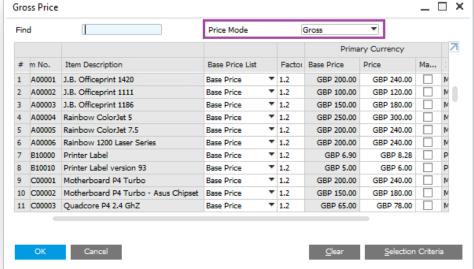

© 2018 SAP SE or an SAP affiliate company. All rights reserved. I CUSTOMER

No Summary ▼

Gross Total (LC)

GBP 216.00

GBP 114.00

GBP 180.00

11.05.17

10.06.17

11.05.17

Summary Type

Gross Price af...

GBP 216.00

GBP 114.00

GBP 180.00

## Price Lists (1/2)

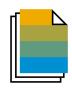

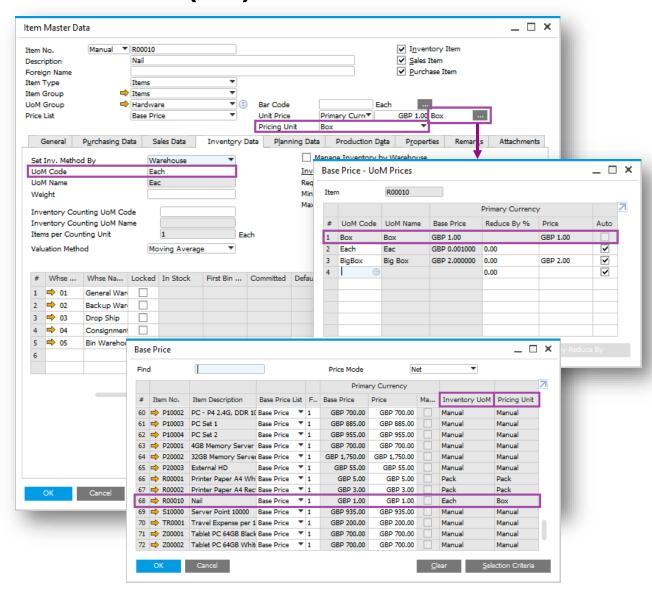

## **Feature**

- Define price per pricing unit, e.g. price per 1000 units of a given item.
- Price list reflects this with the additional field Pricing Unit.

## **Benefit**

Accurate pricing for small value items.

## Price Lists (2/2)

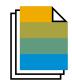

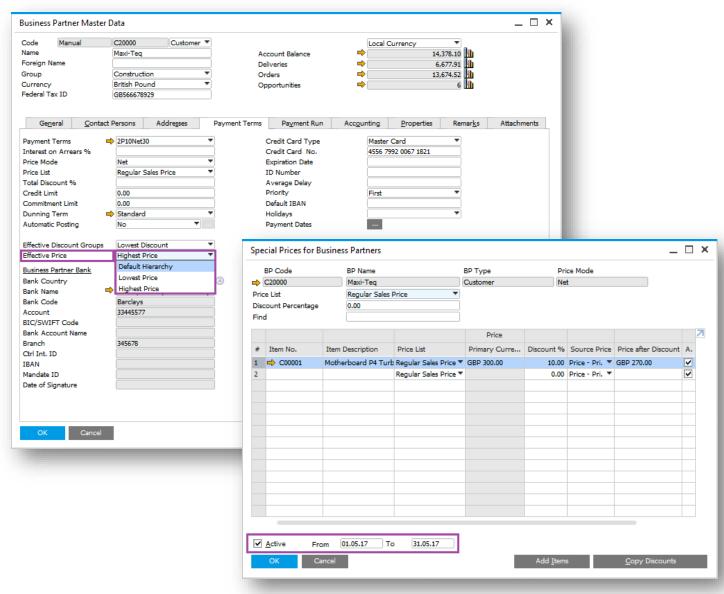

#### **Feature**

- Effective Price setting:
  - Forces lowest/highest price applicable
  - Applies existing logic for calculating effective prices and chooses the appropriate one based on the choice above
  - Review the decision process in <u>Online Help</u>
- Special prices can be limited by an active period.

## Benefit

- More flexible pricing functionality by BP.
- Minimize incorrect discounting and maximizing revenue.
- Increase productivity and simplify customization.

## **Centralized CRM Module**

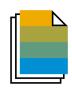

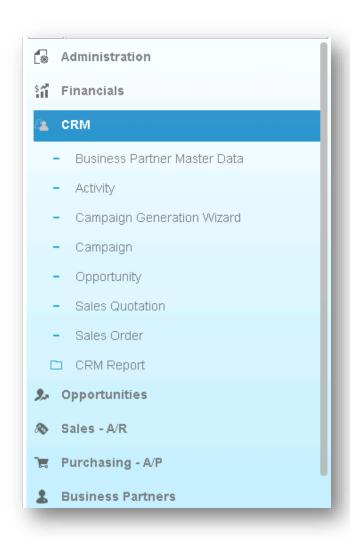

## **Feature**

 New module "CRM" is added under the financials module, listing all the functions related to CRM.

## **Benefit**

 Centralized CRM module enhances usability and increases productivity.

## **CRM Enhancements**

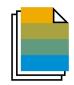

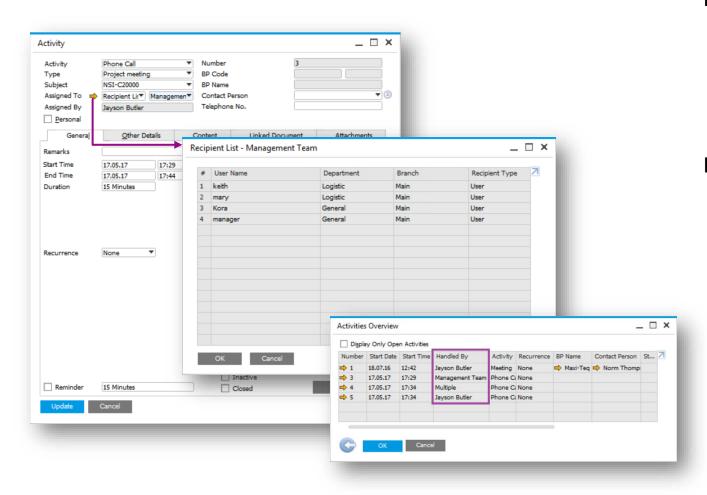

## **Feature**

- Activity can be assigned to multiple users/employees; respective recipient lists can be created and maintained for this purpose.
- Activities Overview indicates handlers, be it single or multiple.

## **Benefit**

Increases efficiency - no need to create an activity for each user.

## **Campaign Management**

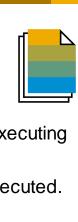

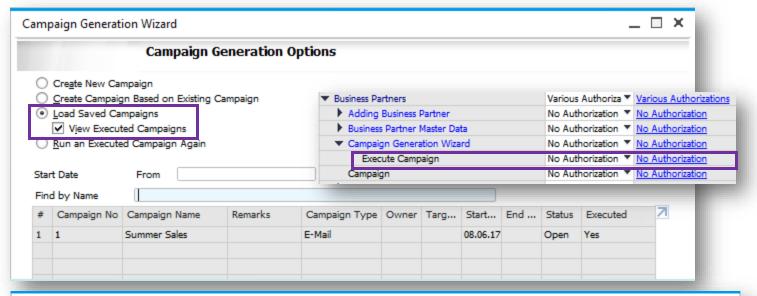

# # Campaign No. Campaign Name Start Date BP C... Sales Amount Gross Profit Numbe... Total Sales Amount Total Gross Profit V 1 ♣⇒ 1 Summer Sales 08.06.17 3 GBP 360.00 GBP 152.67 73.64 2 ⇒ C200 GBP 360.00 GBP 152.67 73.64 C239 4 ⇒ C250 ⇒ C250 C250 C250 C250

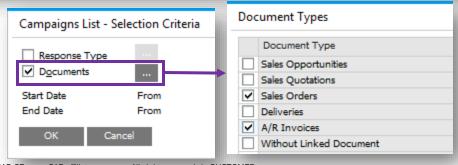

#### **Feature**

- Manage authorisations for generating and executing campaigns.
- Load saved campaigns, executed or non-executed.
- Find function added to the following forms:
  - Target Group Details
  - Target BPs in Manual Campaign
  - Target BPs in Campaign Generation Wizard
- Campaign List Selection Criteria expanded to enable filtering by linked Documents.
- Sales Amount and Gross Profit reflected in Campaign List.

#### **Benefit**

- Users can differentiate between executed and nonexecuted campaigns.
- Improved usability and analysis of campaign successes and failures.
- More easily search for details within a target BP list.
- Greater control over campaign execution.

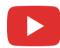

## **Blanket Agreements (1/2)**

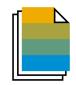

46

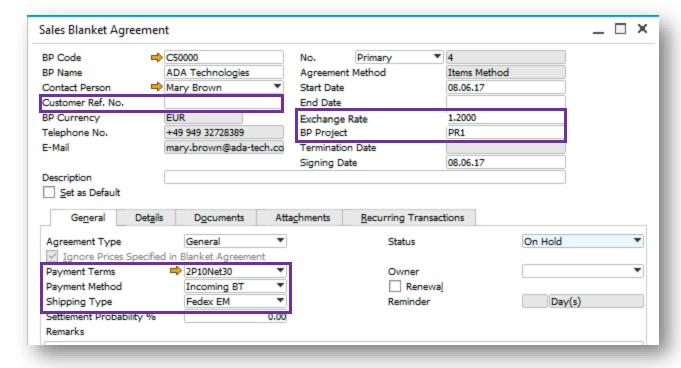

|   | Ge <u>n</u> era | al Det <u>a</u> ils | Documents  | Atta <u>c</u> hments | Recurring T     | ransactions                 |      |
|---|-----------------|---------------------|------------|----------------------|-----------------|-----------------------------|------|
| # | Group           | Planned Quantity    | Unit Price | Cumulative Comn      | nitted Quantity | Cumulative Committed Amount | Cumu |
| 1 | Printers        | 100                 | EUR 100.00 |                      | 10              | GBP 2,500.00                | 50   |
| 2 |                 |                     |            |                      |                 |                             |      |
|   |                 |                     |            |                      |                 |                             |      |
|   |                 |                     |            |                      |                 |                             |      |
|   |                 |                     |            |                      |                 |                             |      |

#### **Feature**

- Determine exchange rate in blanket agreement when BP currency is foreign currency and blanket agreement is managed on the document header.
- Add committed/ordered qty/amount to Details tab.
- Determine shipment type within the blanket agreement.
- Payment Method and Payment Terms in the blanket agreement can be determined when the blanket agreement is not managed on the document header.
- When no document is linked to the blanket agreement, you are able to update the Start Date.
- Manage customer/vendor reference no. in blanket agreement.
- Display document status in Documents tab.
- Manage project code in blanket agreement.

#### **Benefit**

- Exchange rates can be an agreed blanket agreement term.
- Increases flexibility and productivity user can update the blanket agreement terms instead of creating new one.
- Easily track committed/ordered qty/amount in blanket agreement which is not delivered yet.

© 2018 SAP SE or an SAP affiliate company. All rights reserved. | CUSTOMER agreement which is not delivered yet.

## **Blanket Agreements (2/2)**

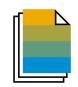

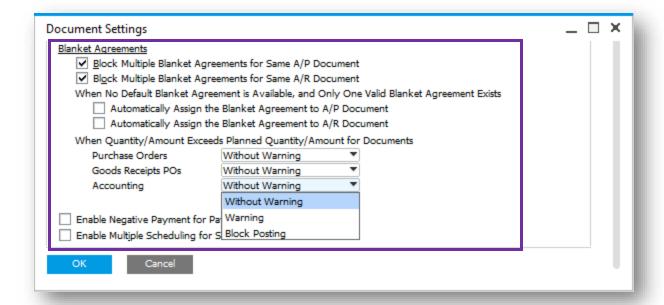

# BP Budget Services Display Font & Bkgd Path Inventory Resources Cash Flow Blanket Agreements ✓ Allow Multiple Blanket Agreements for Same Period ✓ Enable Updating Unit Price/Planned Quantity/Planned Amount in Blanket Agreement with Linked Documents OK Cancel

## **Feature**

- Enable updating planned amount, planned quantity, and price in blanket agreement that is linked to other documents.
- Control the deviation from blanket agreement planned amount or planned quantity.
- Option to automatically assign a valid Blanket Agreement where no default Blanket Agreement is chosen from many and only one is valid.

## **Benefit**

 Better control over the purchasing process by blocking deviations from blanket agreements.

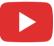

## Sales | Purchasing | Service

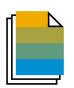

| Feature                      | Description                                                                                                    | Localization |
|------------------------------|----------------------------------------------------------------------------------------------------|--------------|
| Business Partner Master Data | Changing details in payment terms can be set to apply to new Business Partners only.                                                                                                    | All          |
| Electronic Documents         | You can import XML electronic AP documents with possibility to define import formats per document type using Electronic File Manager (EFM).  A new Web Service is available as a SAP Business One Integration Framework (B1iF) package for easier and stable creation of Electronic Documents and related electronic communication. | All          |

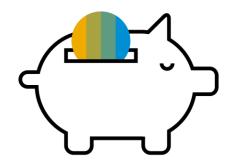

# Financial Management

**SAP Business One 9.3** 

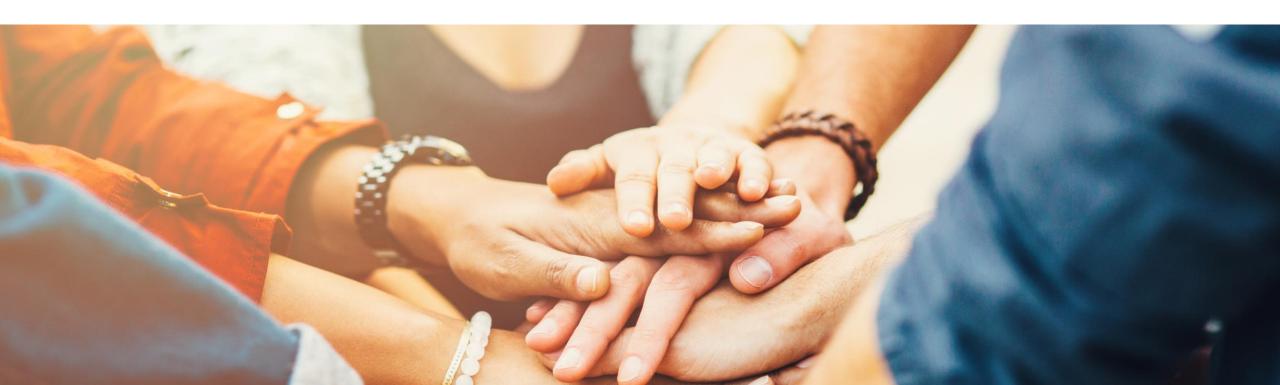

## Financial Scenario Updates (1/3)

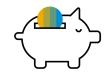

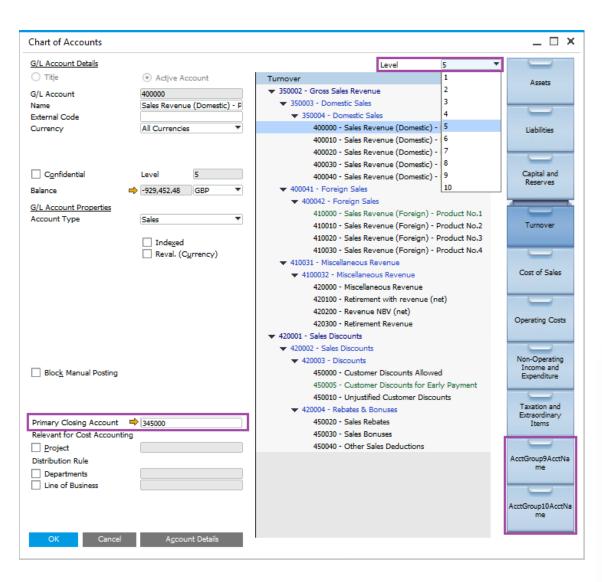

#### **Feature**

- Additional drawers in the Chart Of Accounts (CoA)
   total of 10 drawers in all localizations.
- New Level field available to expand/collapse account listing directly in the CoA form.
- Primary Closing Account can be defined per P&L Account (Applicable to certain localizations only).

#### **Benefit**

- Better support for large enterprise customers and decreases maintenance costs.
- Accurate period closing.

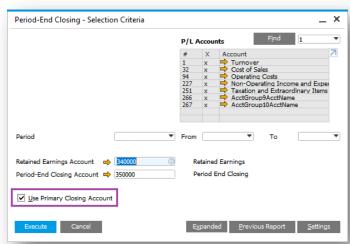

## Financial Scenario Updates (2/3)

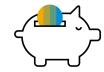

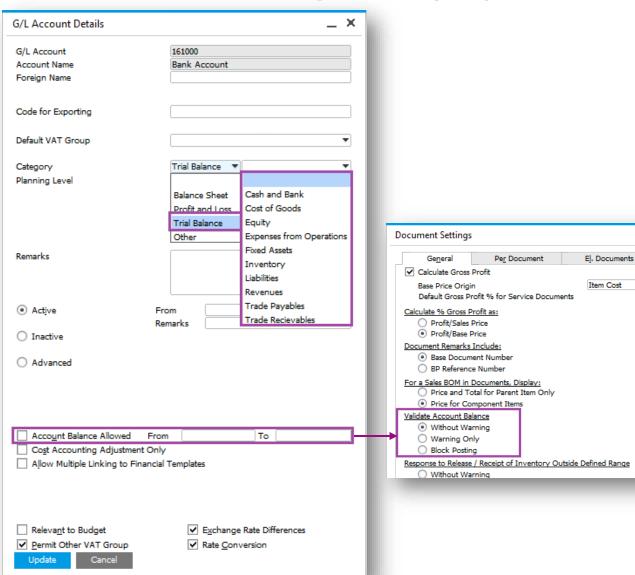

### **Feature**

- Additional new category introduced Trial Balance.
- All categories have predefined sub-categories with ability to define new ones for Balance Sheet and Profit and Loss.
- Restrict the account balance to within a range with ability to block posting.

## **Benefit**

- Categories can help in consolidating large enterprises.
- Better control over account balances.

## Financial Scenario Updates (3/3)

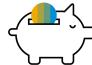

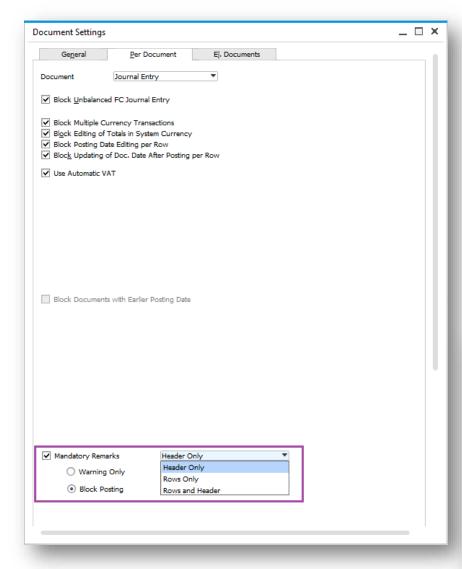

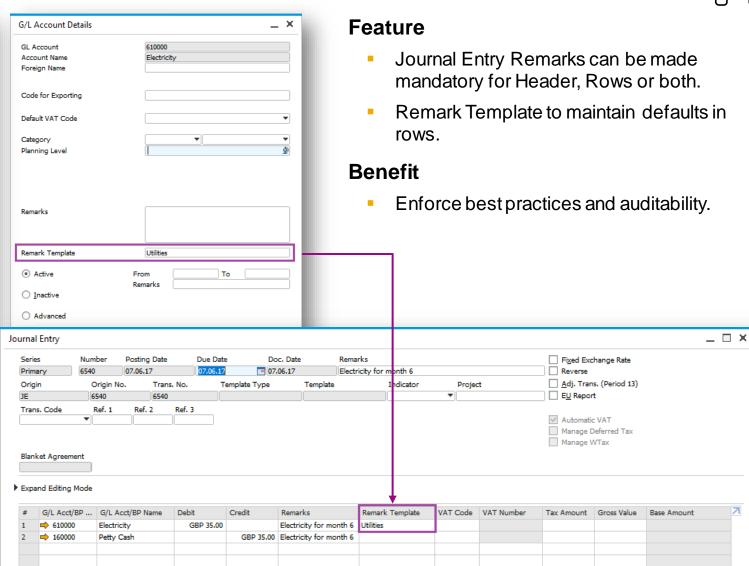

## **Cost Accounting Ledger (1/3)**

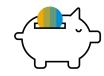

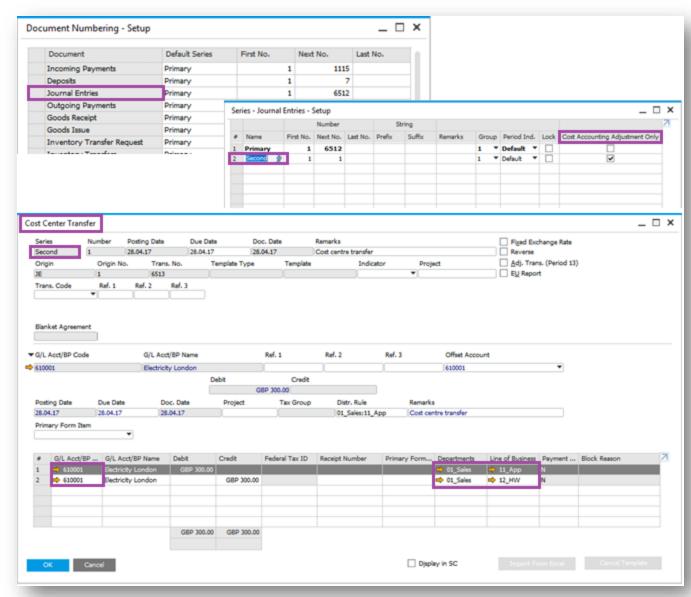

#### **Feature**

- Maintain separate numbering series marked as "Cost Accounting Adjustment Only".
- New transaction called "Cost Center Transfer" for allocating costs between cost centers.
- Flag for "Cost Accounting Adjustment Only" restricts use of the account to cost accounting transactions.

#### Benefit

- Better management of costs to Cost Centers.
- Audit trail can be maintained by department based on dedicated numbering series.

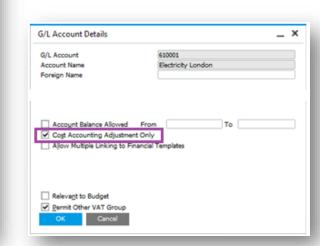

## **Cost Accounting Ledger (2/3)**

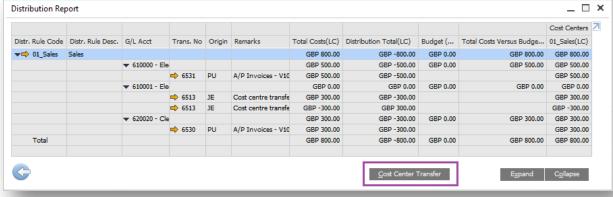

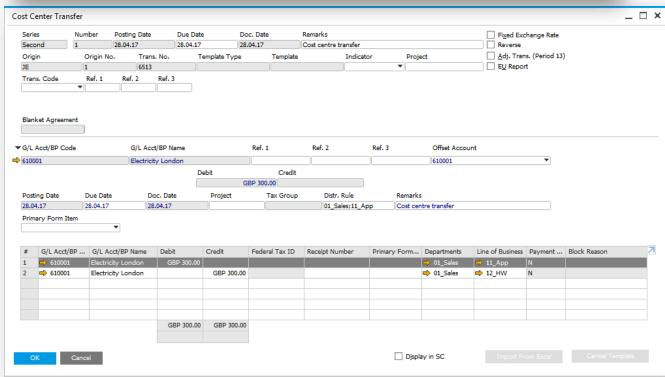

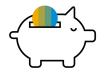

## **Feature**

 Allocate costs to correct cost centers directly from the Distribution report.

## **Benefit**

- Quicker cost reallocation.
- Increase productivity.

## **Cost Accounting Ledger (3/3)**

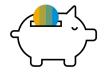

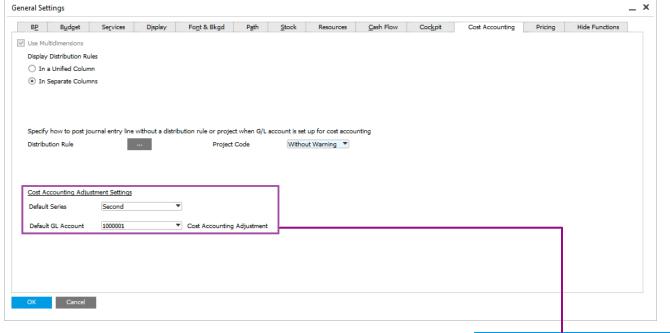

#### **Feature**

- Set up Default Series and Default GL Account to automatically populate Cost Accounting Adjustment transactions.
- Journal Voucher adapted to cater for Cost Accounting Adjustment transactions.

#### Benefit

Journal Vouchers aligned with Journal entry functionality.

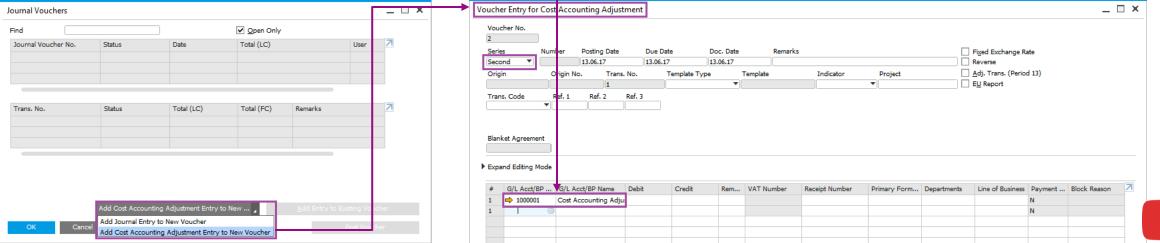

## **GL Account Determination Matrix**

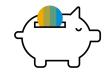

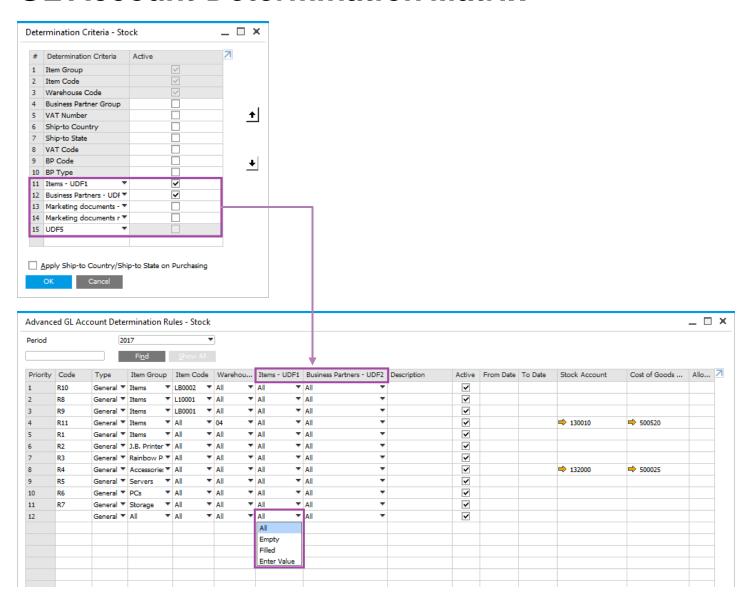

#### **Feature**

- Up to 5 user defined fields can be managed in the determination criteria screen.
- You can use these 5 UDFs in defining the rules in the Advanced G/L Account Determination Rules screen.
- Options available:
  - All criteria not relevant
  - Empty field must be empty
  - Filled field must have a value
  - Enter Value field has a specific value

#### **Benefit**

 More flexibility in determining account to be posted to based on business criteria.

## **Integrated Payment Engine**

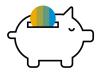

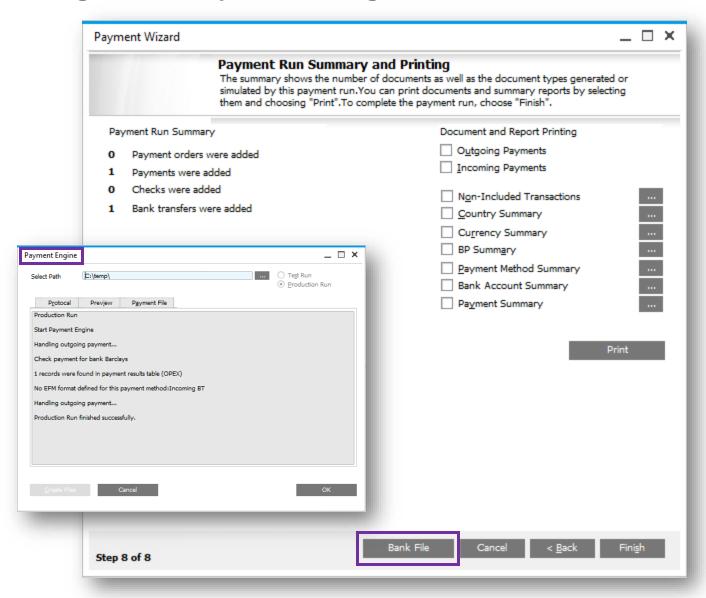

#### **Feature**

- Integrated bank file created when Electronic File Manager (EFM) designed outbound bank file formats are linked to the payment method selected in the Payment Wizard.
- Note: Historical .dll bank file formats not designed with the EFM addon still require the Payment Engine Add-on.

## Benefit

- Smoother and faster execution of payments and creation of bank files sent to house bank and/or customer bank.
- Payment wizard is more intuitive.
- No need to install the separate add-on, less time consuming and ready to use after installation.

## **Scheduled Batch Processing**

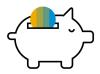

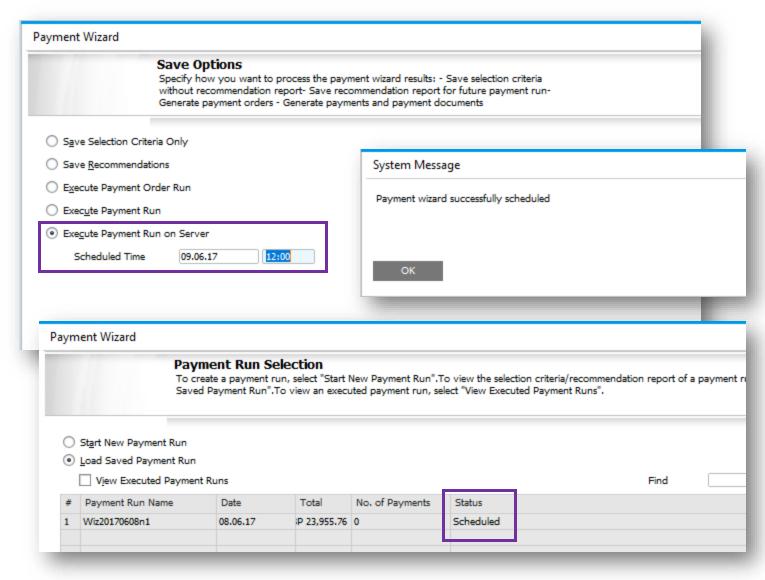

#### **Feature**

- Leverage the service layer for parallel processing on the server-side.
- Tasks are dispatched and scheduled in the Job Server.
- Payment Wizard transactions will initially be supported.
- New Execute Payment Run on Server option in the Payment Wizard with ability to schedule a specific date and time.

#### Benefit

- Handle heavy transactions with parallel processing.
- Allows users to close the payment wizard form or even the SAP Business One client as the task is running on the server side.
- Reduces the load on the client side by scheduling a future date and time for processing on the server.
- Faster processing time for large transactions.

## **Electronic File Layout Templates**

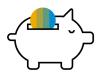

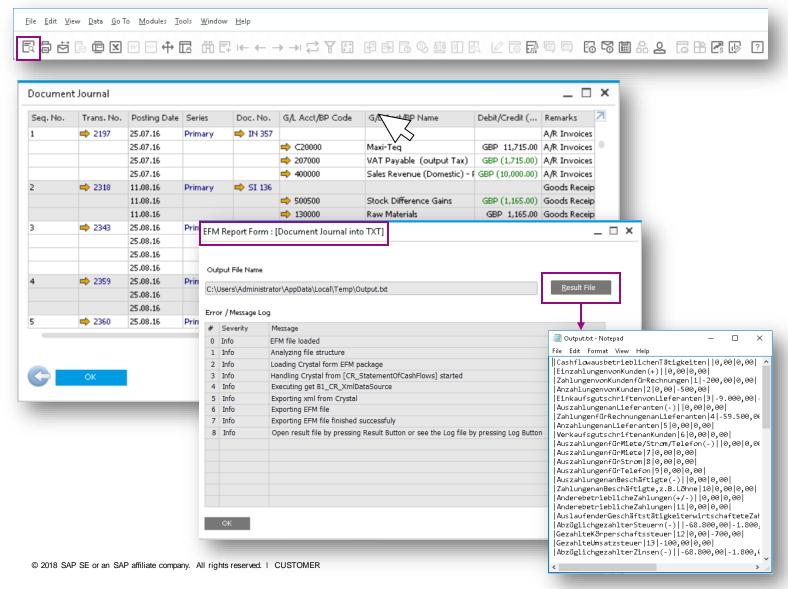

#### **Feature**

- Export SAP Business One form data into various file formats using XML. See SAP Note.
- Create Crystal reports out of the XML and assign required fields inside EFM mapping file.
- Assign EFM GEP files as electronic file for any report.

## **Benefit**

- Flexible generation of output files.
- One click user experience with generation of electronic reports with simple print preview.

## Allow any Business Partner in A/R Invoice and Payment document header a

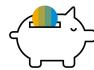

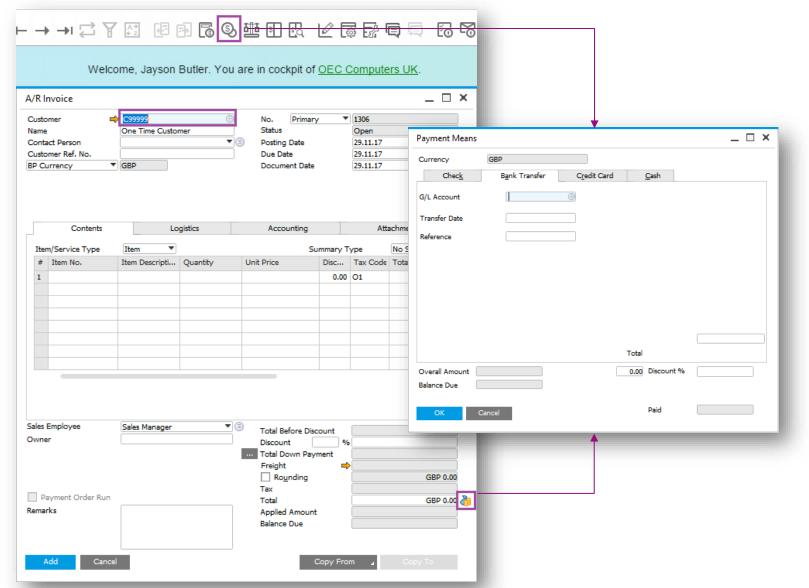

## **Feature**

- In the A/R Invoice and Payment screen you are now able to input any Business Partner (BP).
   The default BP can be removed.
- You can now activate the payment means screen directly from posted A/R and A/P Invoices.

#### Benefit

- Enhanced usability
  - Faster invoice and payment input for all BPs
  - Faster access to payment screen

**PL01** 

60

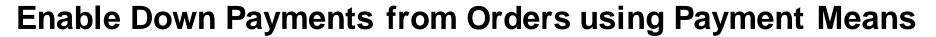

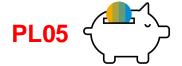

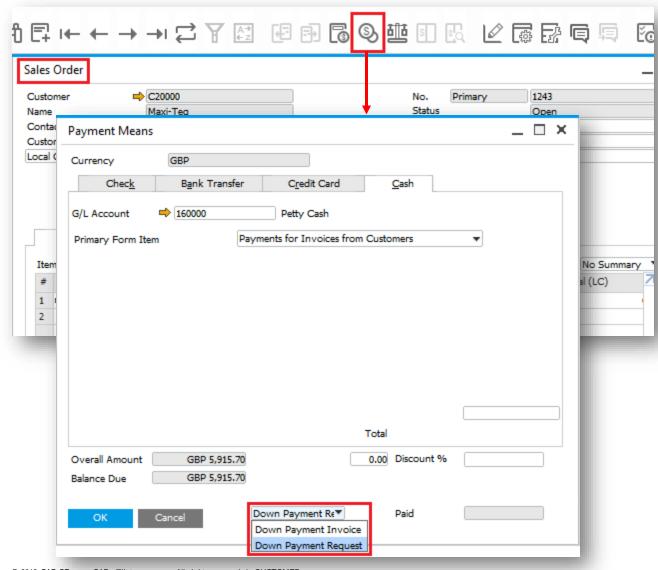

## **Feature**

- Create a Down Payment Invoice or Down Payment Request from a Sales or Purchase Order
- Follow up Down Payment transaction added together with the above

## **Benefit**

Efficient entry of related transactions

## **Financial Management**

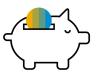

| Feature                                           | Description                                                                                                    | Localization |
|---------------------------------------------------|----------------------------------------------------------------------------------------------------|--------------|
| IFRS Revenue Recognition Enhancements             | In addition to Blanket Agreement (BA) enhancements, following features also help fulfil the new IFRS 15 Standard: Revenue from contracts with customers:  - Currency handling on BA - Approval procedures for BA | All          |
| Manage Change Log for Block Negative Inventory By | Support viewing history of changes made to the setting: Block Negative Inventory By. The fields BlockZero and NegStoLv in table CINF are moved to table OADM.                                                    | All          |

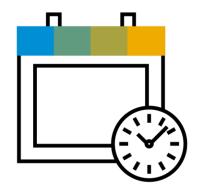

# **Project Management**

**SAP Business One 9.3** 

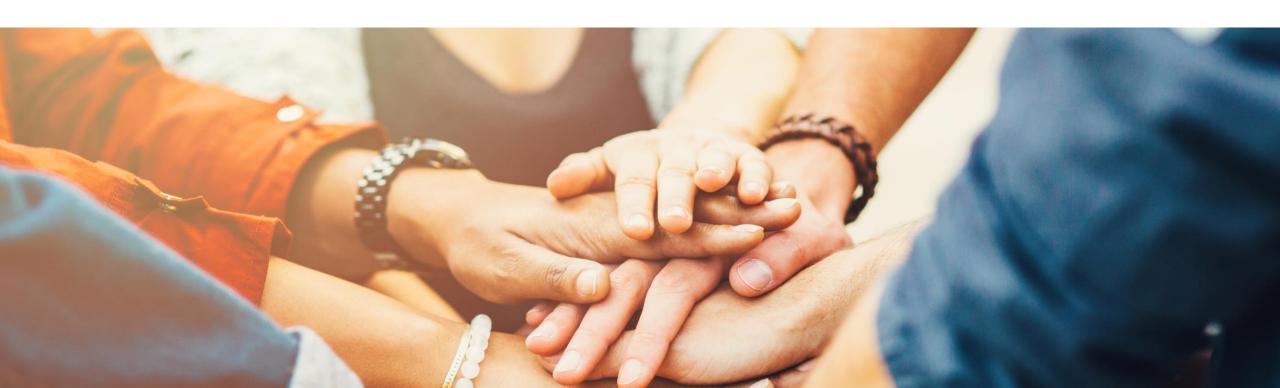

## **Project Management (1/3)**

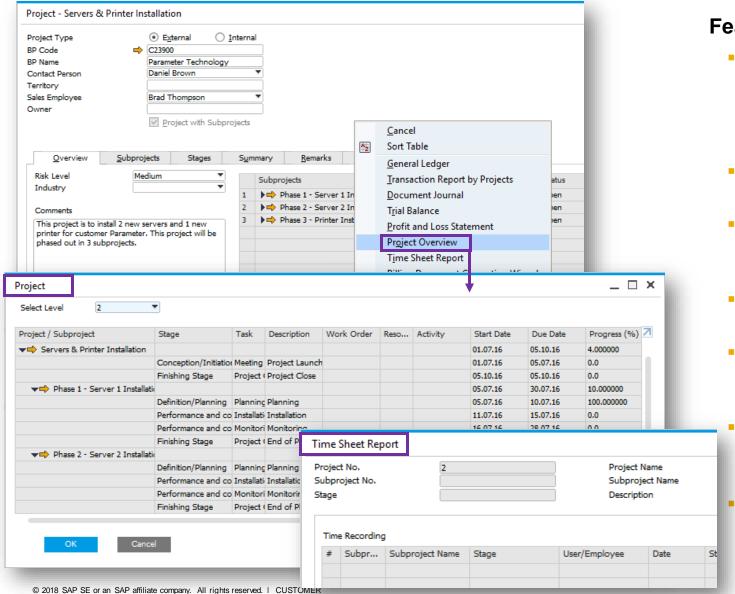

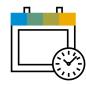

#### **Feature**

- The context menu links to:
  - Project Overview form detailing the entire project and it's hierarchical structure in one table.
  - Time Sheet Report.
- Create stage dependencies across different project levels including subprojects.
- New column under Stages tab *Finished Date* allows users to define an actual finish date of each stage which can be compared to the planned end date.
- A Stage ID field has been created to better link projects to marketing documents and employee time sheets.
- A new Time Sheet Report clearly displays the link between a project and time worked on the project by employee.
- Under Documents and Work Orders section, a new Chargeabletick box field indicates if a connected document line is chargeable to a customer.
- Additional project related information is added to the Activity form and users can also set an activity relevant for project billing.

## **Project Management (2/3)**

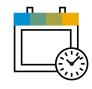

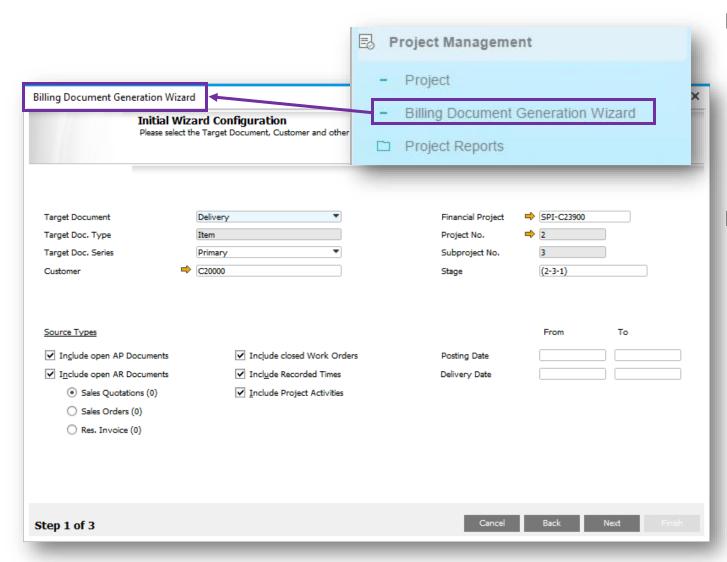

## **Feature**

- New Billing Document Generation Wizard allows users to recharge costs or bill a project.
- The billing wizard collects open document lines and billable items connected to the project for invoicing.
- Creates AR Delivery or AR Invoice documents based on the project data stored in the Project Management form.

## Benefit

- Users have a holistic overview of projects and detailed information related to each project.
- Increases productivity and transparency.
- The billing wizard streamlines the standard billing or milestone billing process and helps improve efficiency.

## **Project Management (3/3)**

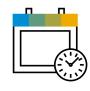

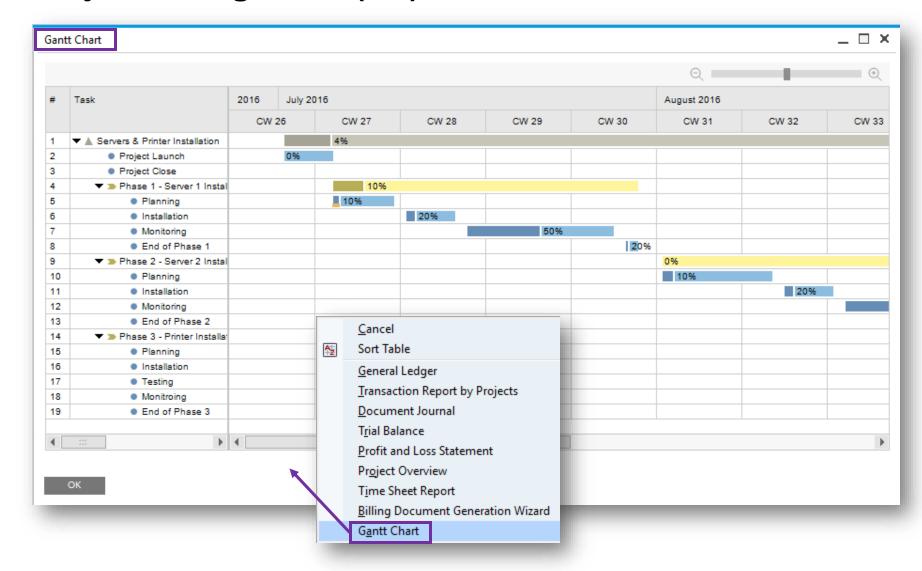

## **Feature**

- Access a Gantt Chart via context menu in Project window.
- The Gantt Chart visualizes the project as a whole.

#### Benefit

 More transparency, increased productivity, and enhanced usability.

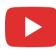

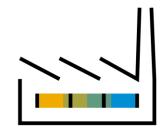

## **Production**

**SAP Business One 9.3** 

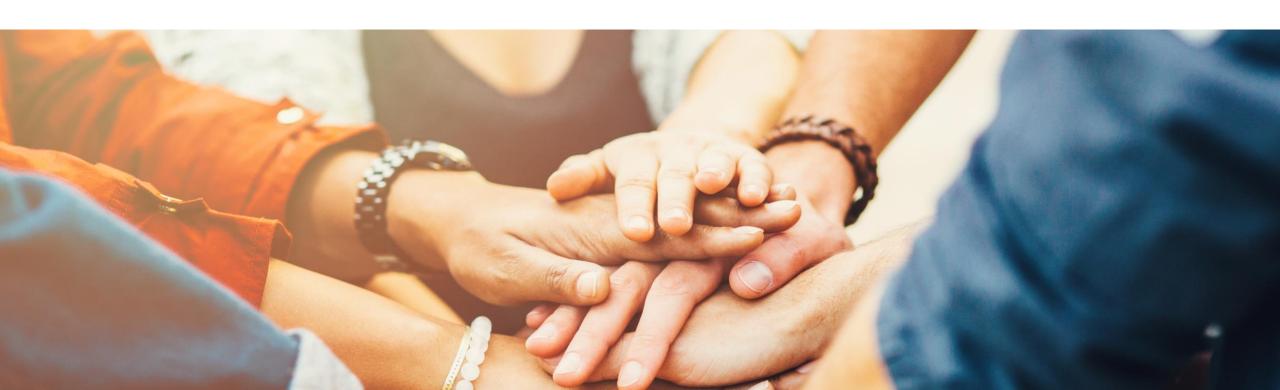

## **Resource Capacity**

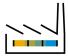

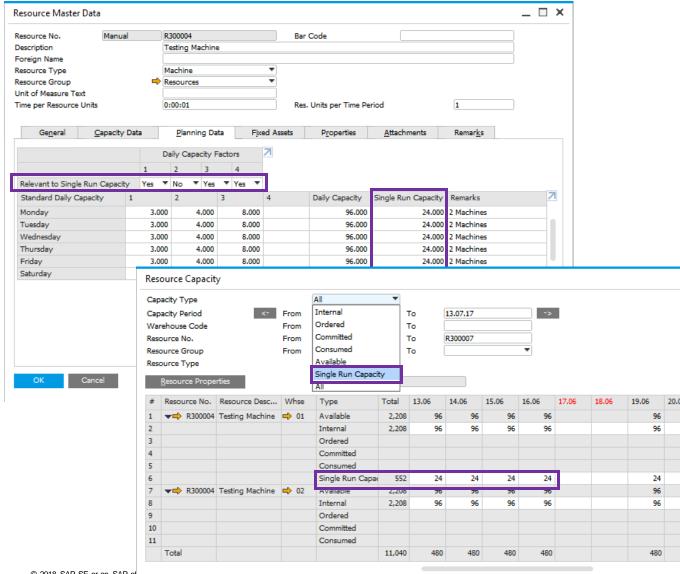

#### **Feature**

- Supports Single Run Capacity which is the available daily capacity of a single resource unit, assuming a Production Order can only be produced on one resource unit at a time.
- Ability to calculate Single Run Capacity by including and/or excluding Daily Capacity Factors.
- Ability to set daily capacity basis using 'Set Internal Capacity to Single Run Capacity' which will allocate a default budgeted capacity of hours per day.
- Resource Capacity window will highlight the maximum daily single run capacity available.

#### **Benefit**

- Ability to differentiate between Daily Capacity and Single Run Capacity by including and/or excluding Daily Capacity Factors.
- Supports production orders that are only able to be produced on a single machine.
- Reflects the number of capacity resources a production order can consume on each working day.

© 2018 SAP SE or an SAP al

## **Production Routing**

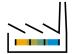

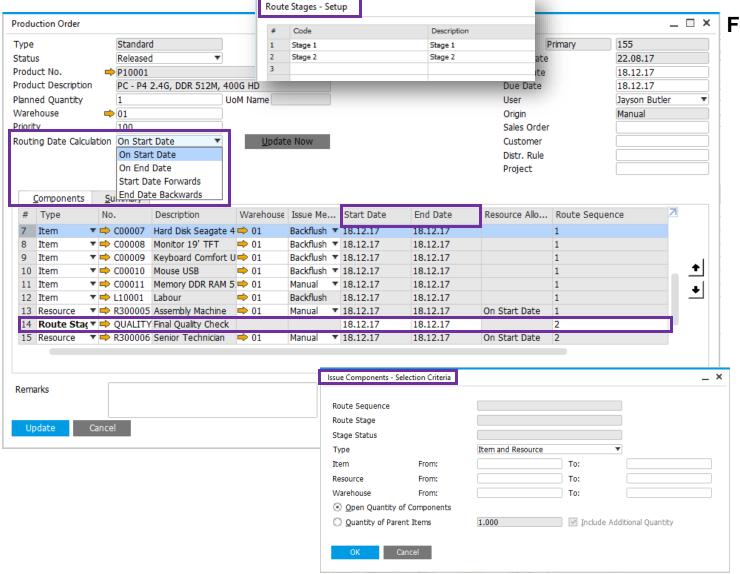

#### **Feature**

- New routing function facilitates production processing through a defined sequence of production stages.
- A new Routing Stage Setup window allows you to define Route Stages.
- Multiple routing stages are added into Production Order structures.
- Allows you to define the route sequence of any combination of Production Order line types.
- New Priority field allows you to manually enter a priority of the Production Order. The lower the number, the more important the Production Order.
- An ability to control stage start and end dates with a new Routing Date Calculationfield to choose On Start Date, On End Date, Start Date Forwards or End Date Backwards. This can automatically calculate date dependences between route stages in the Production Order.
- The Issue Components window allows you to filter which manual Production Order component lines will be passed into the drawn document.

## **Production Routing & Bill of Materials**

© 2018 SA

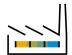

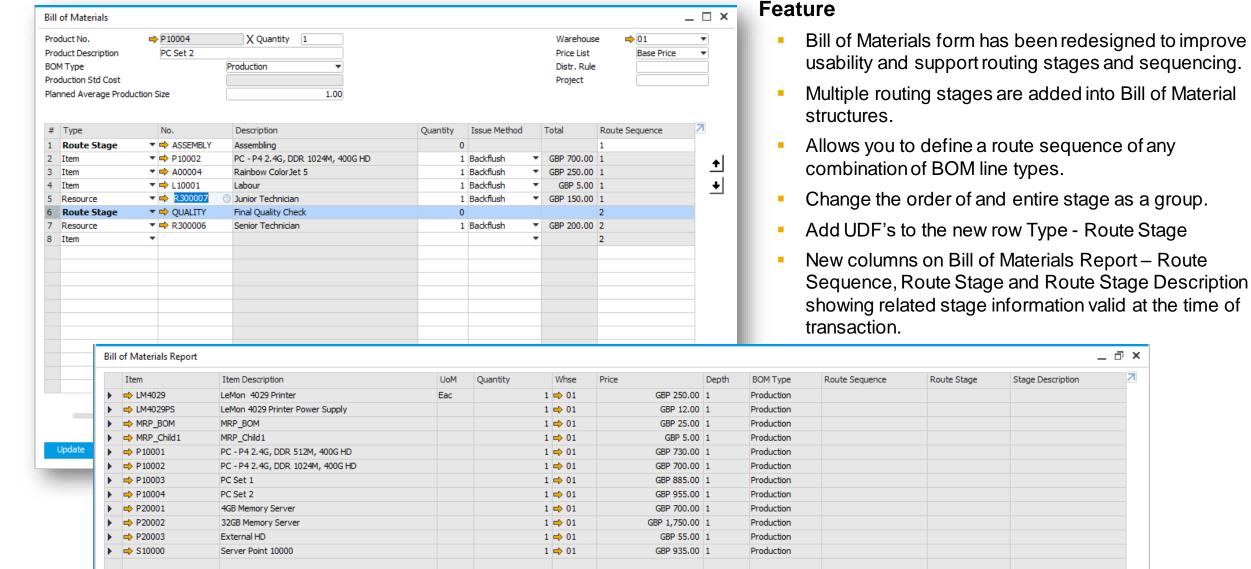

## **Pick & Pack Production Manager**

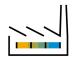

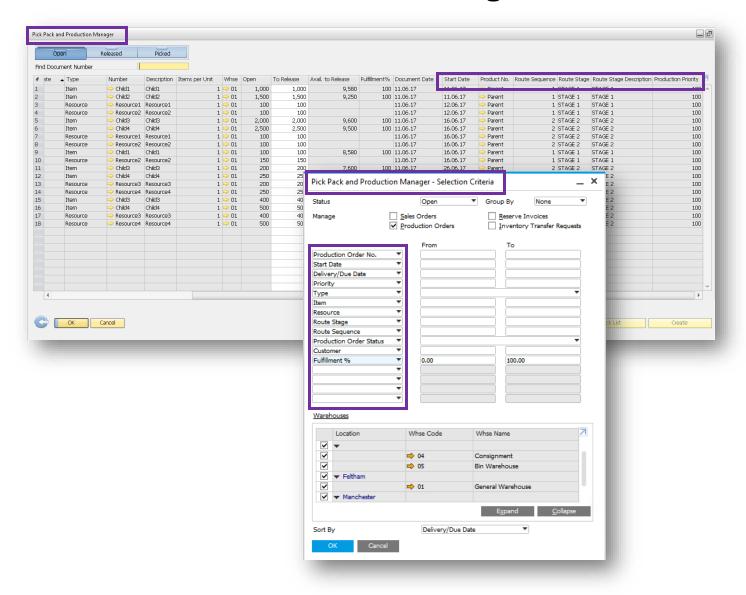

#### **Feature**

- The Pick & Pack Manager has been renamed to Pick Pack and Production Manager.
- New fields to the Open, Released and Picked Drawers make it usable as a simple Production Manager console, such as Route Stage, Route Sequence, Product No. and Production Priority.
- Filter your selection criteria by a number of Production Order attributes such as Start Date, Route Stage, Route Sequence and Production Priority.

## **Benefit**

- Ability to plan, execute and manage basic route based production.
- A significant enhancement for all businesses with a light production requirement.
- Enables greater control over production-related item and resource component management.
- Provides an estimated understanding of when component demand may be required.

## **Production Routing**

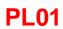

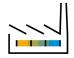

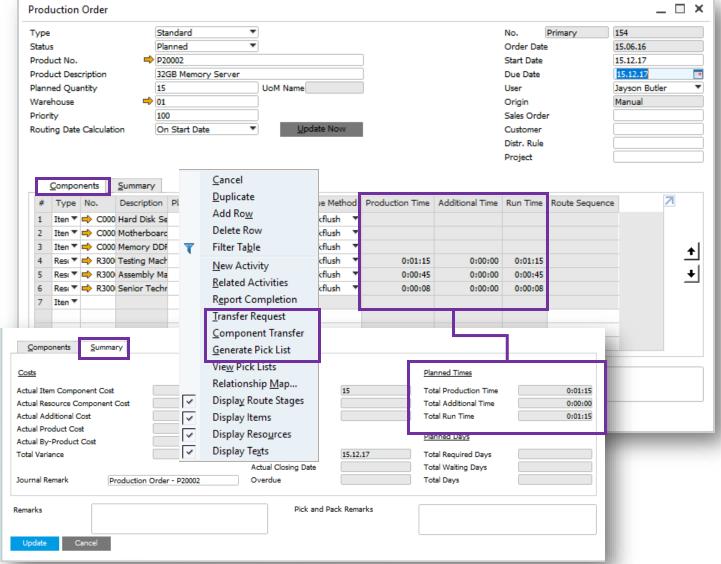

#### **Feature**

- The existing Run Time column is renamed to Production Time.
- The existing Total Time column is renamed to Run Time.
- On the Summary tab, the Total Time field is renamed to Total Run Time.
- On the Summary tab, the Total Run Time field is renamed to Total Production Time.
- Production Time, Additional Time and Run Time on the Route Stage line are estimated according to the Resource with the longest Run Time of all Resource lines belonging to the stage.
- The Resource that takes most of the time determines the route stage duration.
- New selection criteria options added to the right-click operations of Production Order:
  - Transfer Request
  - Component Transfer
  - Generate Pick List

### **Production Routing**

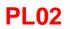

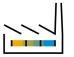

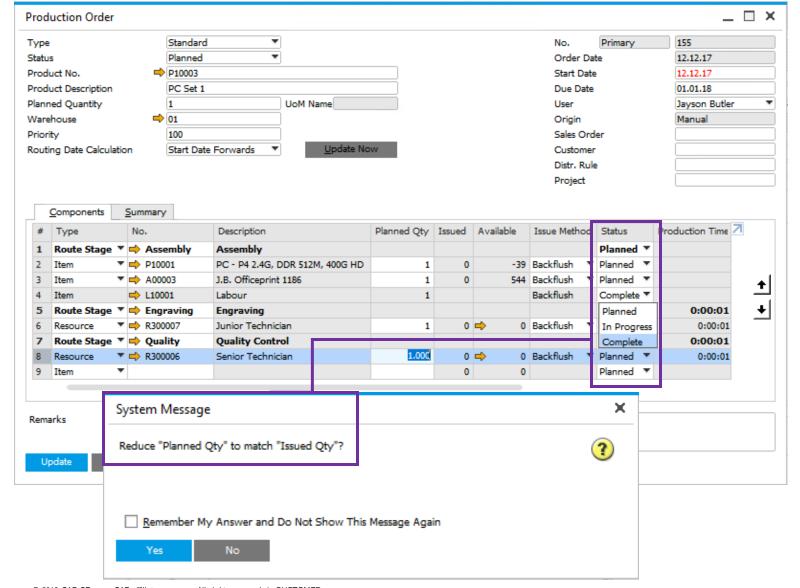

### **Feature**

- A new Status column is added to Production Order to set a line status for Route Stage, Item or Resource to Planned, In Processor Complete.
- The Status field is editable on all lines. The status of all component lines will be updated according to the status on the Route Stage line.
- When the line Status is changed to Complete, a check is performed across all line items and a system message appears asking the user to Reduce Planned Qty to match Issued Qty. The answer will be valid for all components.
- When a Route Stage is set to Complete it will not contribute any data to the algorithm which calculates the Routed Production Order Start Date Forwards/End Date Backwards behaviour

**Production Routing** 

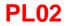

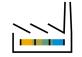

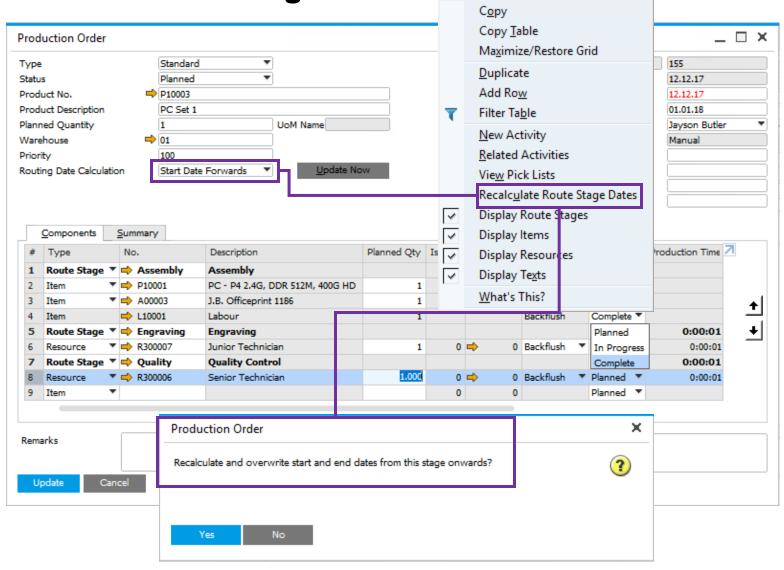

#### **Feature**

- A routed Production Order with the Routing Date Calculation set to Start Date Forwards or Due Date Backwards, provides a new right click option to Recalculation Route Stage Dates.
- A Yes/No message is displayed. If Yes is selected, the algorithm will only ripple forward or backwards from this line depending on the Routing Date Calculation setting.

### **Production Routing**

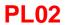

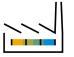

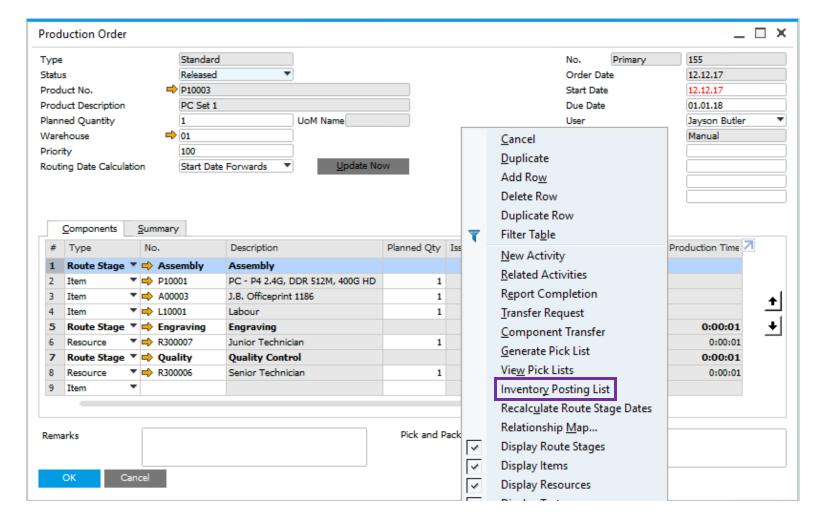

#### **Feature**

- The Right Click option on the Production Order with status *Released* will show the option *Inventory Posting List*.
- This option is also available on the Resource Master Data window showing the inventory posting list for specific resources.

#### **Benefit**

 Ability to view transactions for all item/resource components and products/by-products involved in the relevant production order process.

### **Bill of Material Component Management**

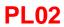

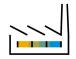

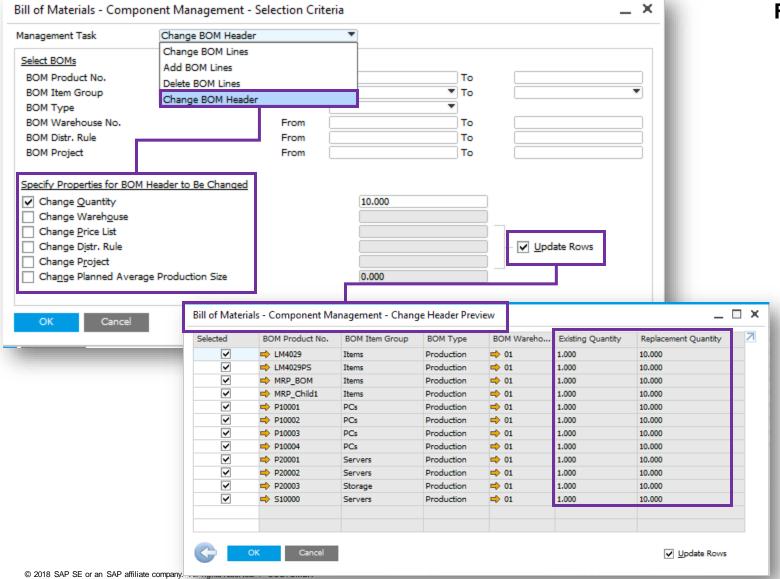

### **Feature**

- New Management Task Change BOM Header
- New section Specify Properties of BOM Header to be Changed is added with the following options:
  - Change Quantity
  - Change Warehouse
  - Change Price List
  - Change Distr. Rule
  - Change Project
  - Change Planned Average Production size
- New *Update Rows* checkbox allows users to change and review the rows before execution.
- New Change Header Preview window allows users to review the BOM header properties to be changed before execution.

### **Bill of Material Component Management**

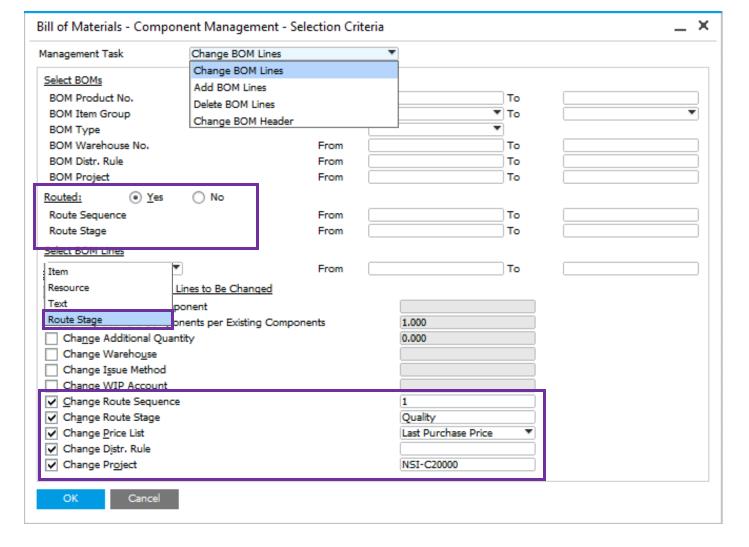

### **PL02**

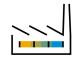

#### **Feature**

- New section Routed shall be added to include filtering for:
  - Route Sequence (From To)
  - Route Stage (From To)
- Route Stage is a new option under Select BOM Lines giving you the ability to:
  - Delete route stage rows together with all components belonging to this route stage
  - Change Route Stage Code and Waiting Days for existing Route Stage.
- Add BOM Lines and Change BOM Lines management tasks now have the option to set and/or change Price List, Distr. Rule and Project details.
- Change Route Sequence and Change Route Stage are also new options when Routed is set to Yes and Item, Resource or Text is selected.

#### **Benefit**

- BOM Component Management now supports route stages.
- Increased flexibility when specifying properties for BOM lines to be changed for items and resources.

### **Variance Report for Production Orders**

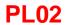

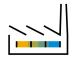

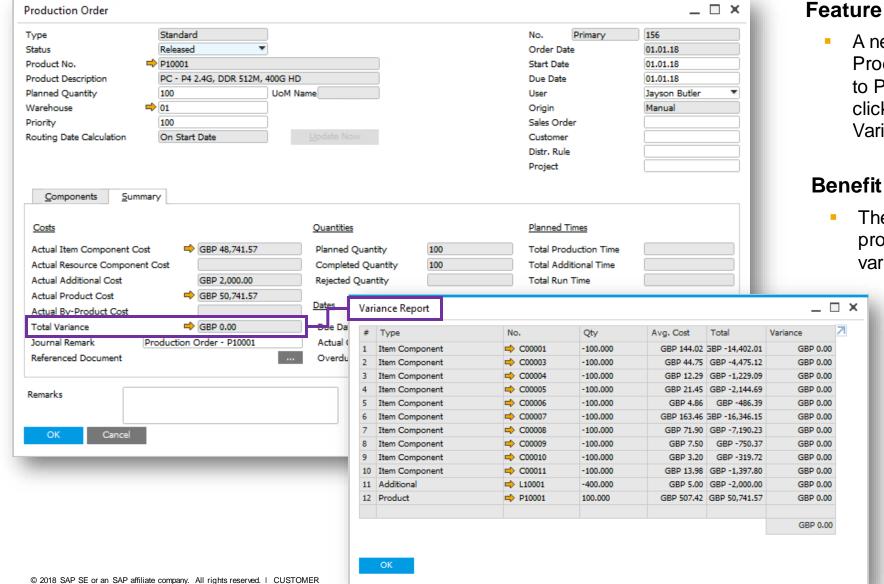

### **Feature**

A new Variance Report is added for Production Orders. To open this report, go to Production Order -> Summary tab and click the yellow arrow next to the Total Variance Field

The report shows the contribution of each production component to the final production variance for a selected Production Order

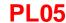

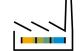

### Pick and Pack Selection Criteria Enhancement

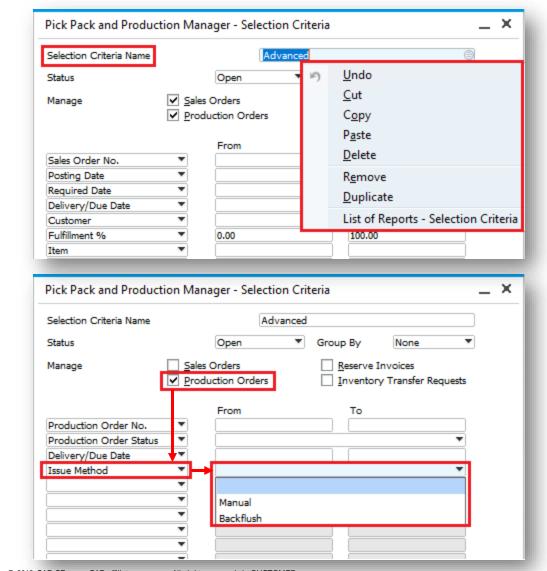

### **Feature**

- Selection Criteria field added
  - Save multiple selection criteria
  - Duplicate/Remove templates
  - Update/Rename templates
- Additional filter "Issue Method" for production orders

### **Benefit**

- Centrally set up default Selection Criteria
- Quickly select required selection criteria
- Target production orders that have a specific issue method

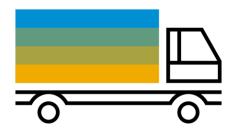

## **Inventory | Distribution**

**SAP Business One 9.3** 

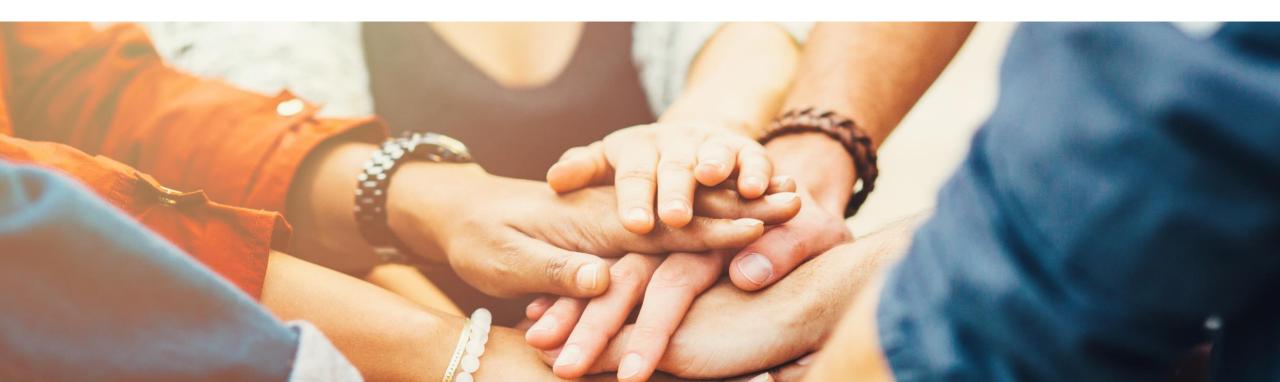

### **Unit of Measure (UoM)**

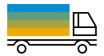

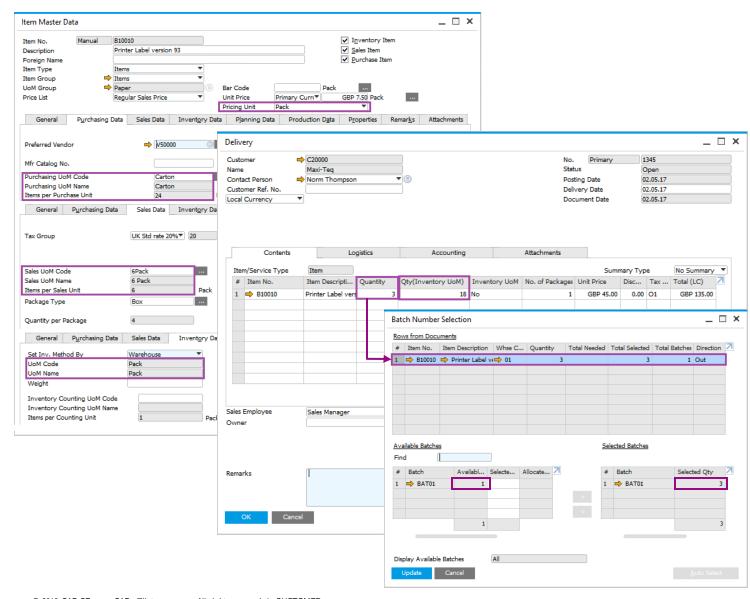

### **Feature**

 View batch quantities in terms of the document UoM from which the Batch assignment/allocation screen is triggered.

#### Benefit

- Less confusion: batch selection corresponds to quantity in the document and not the Inventory (storage) UoM.
- Increase warehousing efficiency.

### Global setting to control "Display Batch Quantities By"

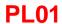

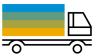

82

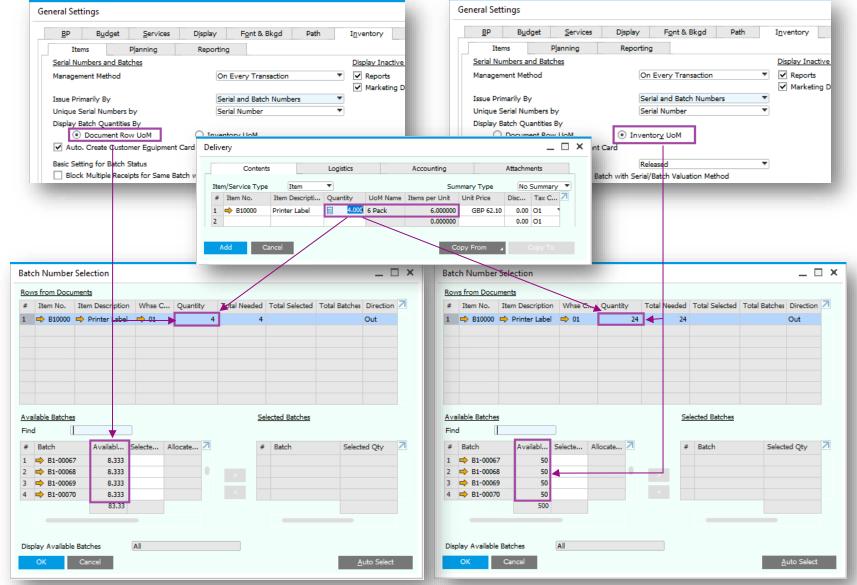

### **Feature**

- Global setting to drive best practice as maintained in the organization.
- Batch Unit of Measure (UoM) corresponds to Global setting.

### **Benefit**

- Uniform usage throughout the organization.
- Increases efficiency.

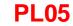

\_ = ×

UoM Code 7

Pack

Pack

Pack

Pack

Pallet

Pallet

Pallet

Each

Each

Carton

Carton

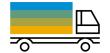

### Bar Code List Button Enabled on Bar Codes Form

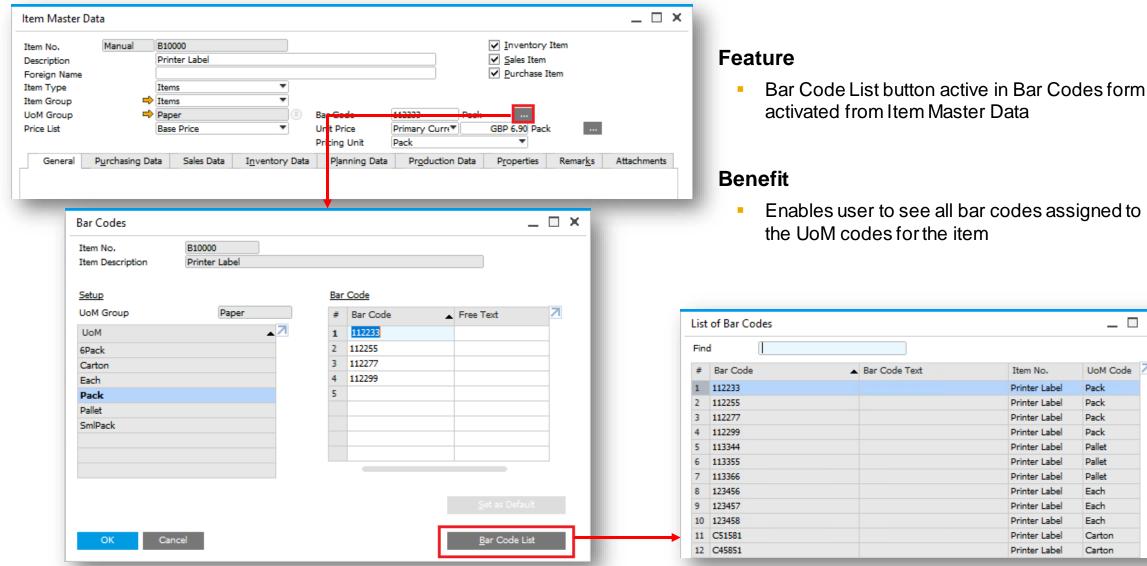

83

## **Inventory | Distribution**

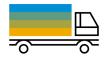

| Feature                             | Description                                                                  | Localization |
|-------------------------------------|------------------------------------------------------------------------------|--------------|
| Drop-Ship Warehouse in Template BOM | Drop-Ship warehouse is now available to be chosen in a BOM of type Template. | All          |

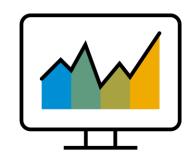

## **Business Intelligence**

**SAP Business One 9.3** 

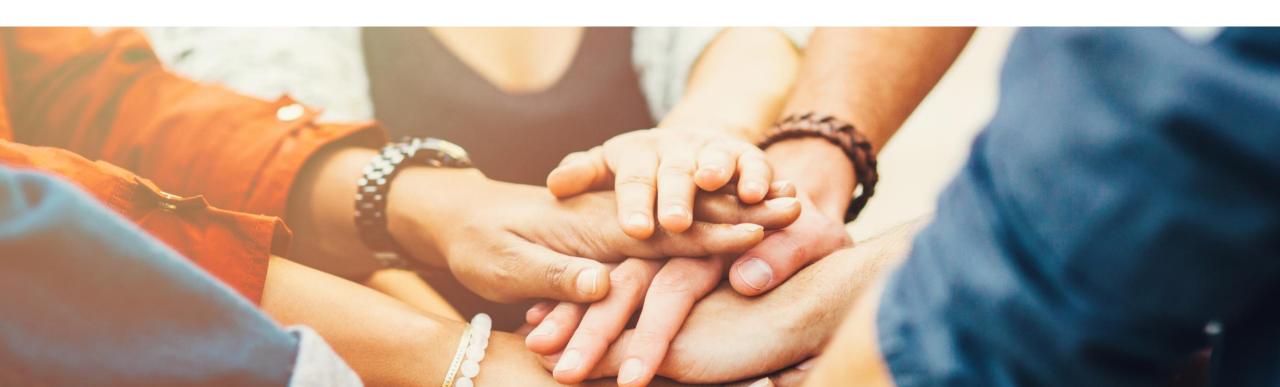

### **Analytical Portal (1/2)**

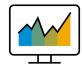

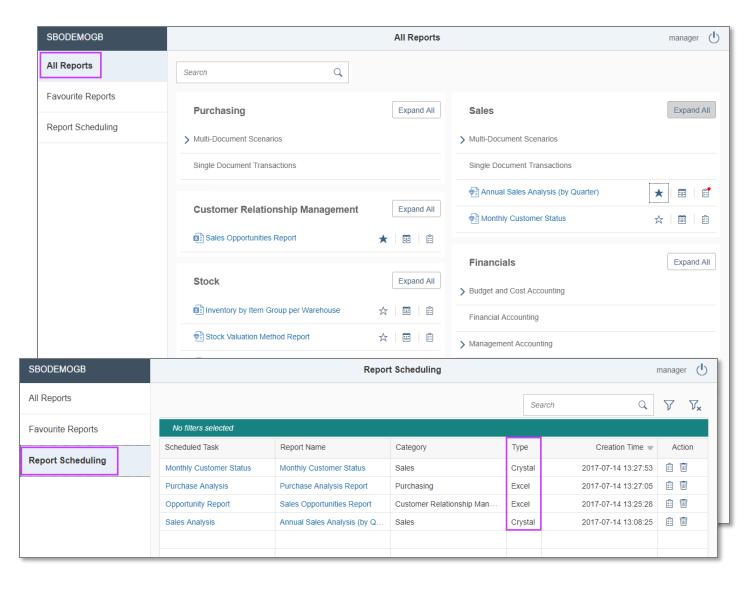

#### **Feature**

- Ability to publish and share documents via the Analytical Portal for:
  - Crystal Reports
  - MS Excel
- Access the Analytical Portal via this URL: https://<hana-server>:<Port>/Portal
- Ability to access the Analytical Portal for every user but only authorized reports are being displayed
- The authorized documents can be downloaded or run in different formats:
  - MS Excel PDF, Excel or HTML
  - Crystal Reports PDF
- It is not necessary to have an SAP Business One Client or MS Excel installed on client side.
- The documents can be run on different devices such as a web client or mobile device.
- On Premise and On Demand users are supported.

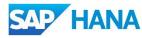

### **Analytical Portal (2/2)**

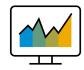

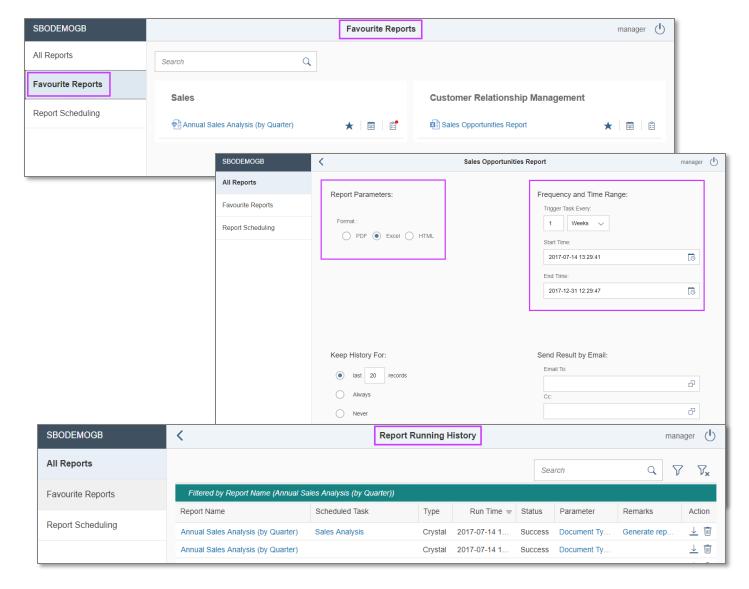

### **Feature**

- Favorite Reports tab appears when a minimum of one report is marked as a favorite.
- Documents can be downloaded directly, or scheduled (daily, weekly, monthly) and sent via mail.
- Report runs (scheduled or manual) are saved in the Report History area:
  - Information like report name, type, start date time, run status etc. are listed.
  - The report result can be downloaded and viewed.
  - The maximum number of report results for each report scheduling task can be configured.

### **Benefit**

- Provides an overview of scheduled reports and historical data.
- Documents can be scheduled and are available on different devices.

### **New Cockpit Templates 1/2**

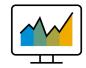

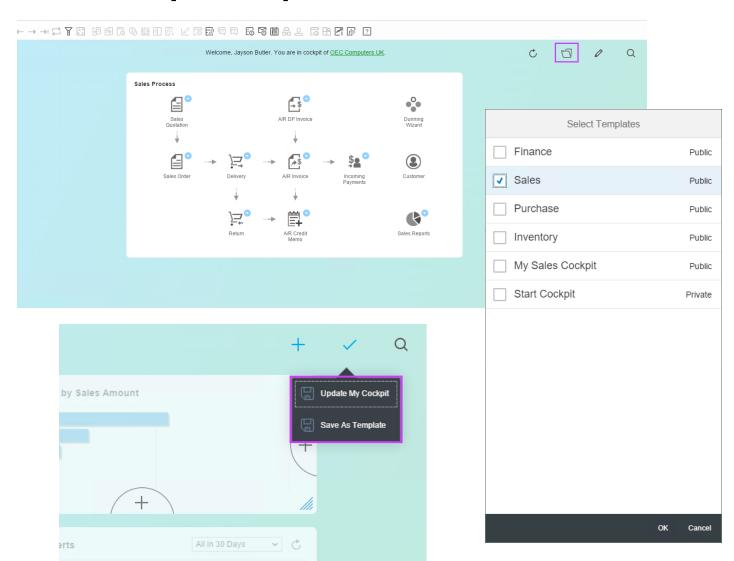

#### **Feature**

- New Cockpit Templates available for Finance, Sales, Purchase and Inventory
- Users can create own Cockpit Templates and set them as Public
- Selection of available Cockpit Templates via "Select Templates" button
- Choose the template which should be shown

#### **Benefit**

- Possibility to create different views
- More flexibility
- Create different Cockpit views for different roles or for test purposes

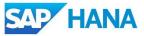

### **New Cockpit Templates 2/2**

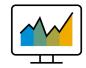

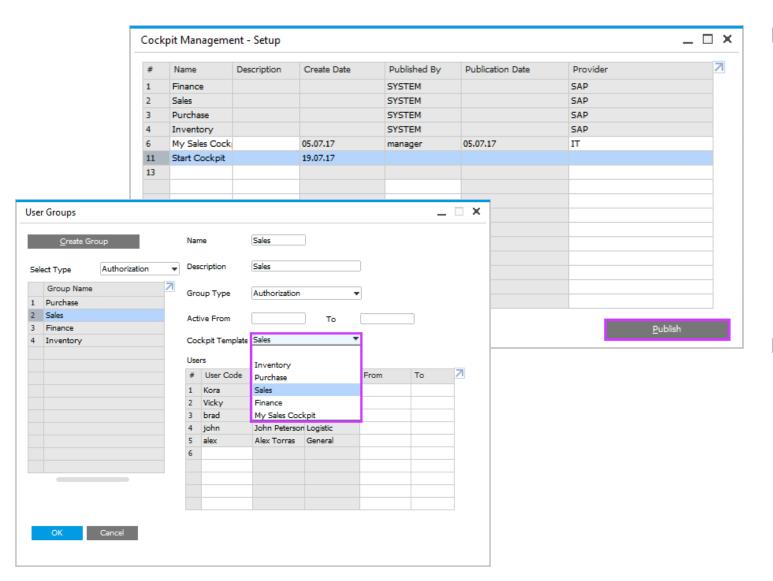

#### **Feature**

- Newly created Cockpit Templates can be published to all users
- To do this special authorization is necessary
- Cockpit template can be assigned by a power user to special user groups
- For each system authorization group a default Cockpit Template is available
- Only one template can be assigned to one default authorization group

### **Benefit**

- Possibility to create different Cockpit views
- Central template management and assignment

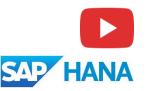

### **Pervasive Analytics Dashboard Designer**

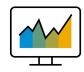

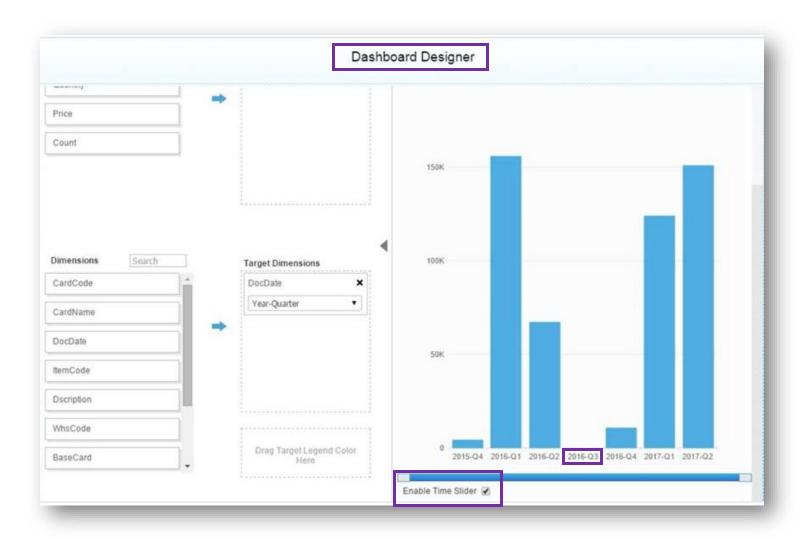

### **Feature**

- User can enable the Time Slider function.
- After enabling Time Slider, empty data records are shown in the Dashboard.
- Empty data records are shown as zero.

### **Benefit**

- All units of time (day, month, week, year etc.) are shown in the Dashboard.
- Provides an overview of the whole time frame including records shown as zero with no interruption.

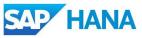

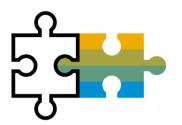

## Platform | Extensibility

**SAP Business One 9.3** 

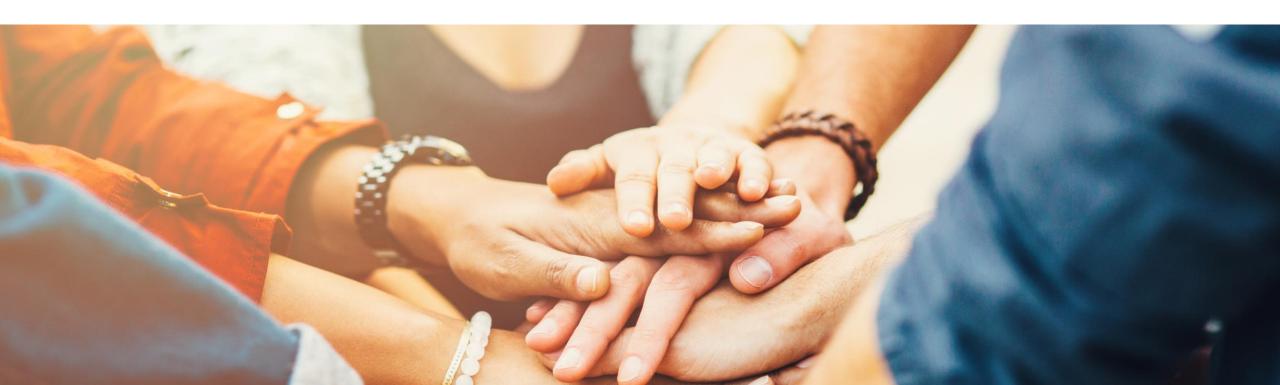

### **Web-based Workflow Management**

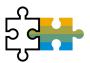

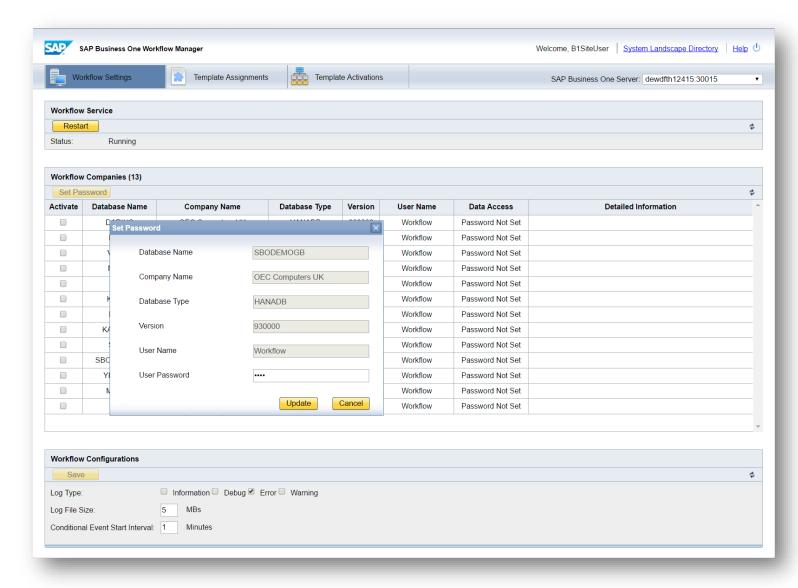

#### **Feature**

- Web-based management.
- Improved performance (response time) and stability.

#### Benefit

 Unified and centralized configuration in the System Landscape Directory.

### **Company Specific Mailer Configuration**

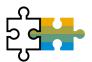

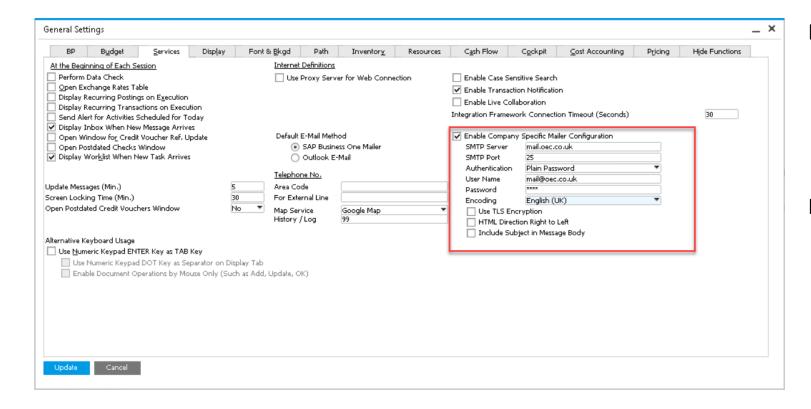

#### **Feature**

- Enable company specific mailer configuration.
- Switch between global company mailer configuration and company specific configuration.

#### **Benefit**

 Each tenant can have their own mail server in SAP Business One Cloud.

### **Query Manager UI Enhancements**

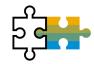

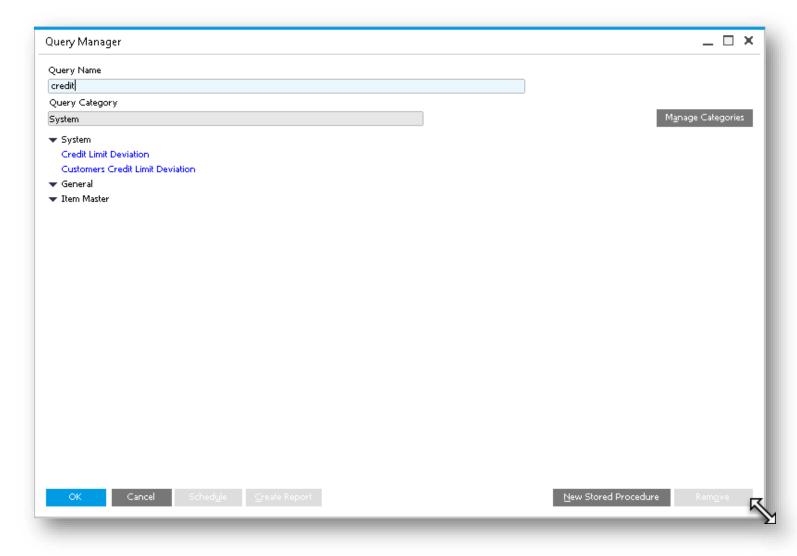

### **Feature**

- Filter the list of queries by query name.
- Expand the form to fit the results on your screen.

### **Benefit**

- Fast access to queries.
- Full view of long query names and folders.

### **Using Extension Package Tool in Command Line Mode**

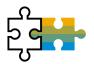

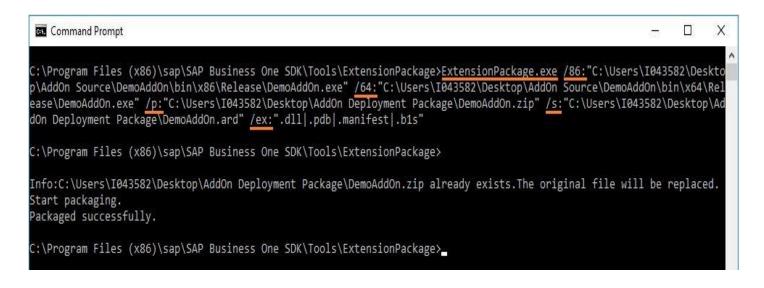

#### **Feature**

Generate lightweight extension package from command line

#### **Benefit**

Automatization for solution packaging

#### ExtensionPackage.exe

/v: "1.3" (version of the Add-On solution)

/86: "..\DemoAddOn\bin\x86\Release\DemoAddOn.exe" (path to add-on 32 bit executable file)

/64: "..\DemoAddOn\bin\x64\Release\DemoAddOn.exe" (path to add-on 64 bit executable file)

/p: "C:\temp\Deployment Package\DemoAddOn.zip" (full path to save the output package)

/s: "..\AddOn Deployment Package\DemoAddOn.ard" (source ARD file which contains basic information)

/ex: ".dll | .pdb | .manifest | .b1s" (exclude files with specified suffixes under the packaging directory)

### **Expose Semantic Layer as an OData Service**

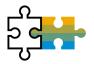

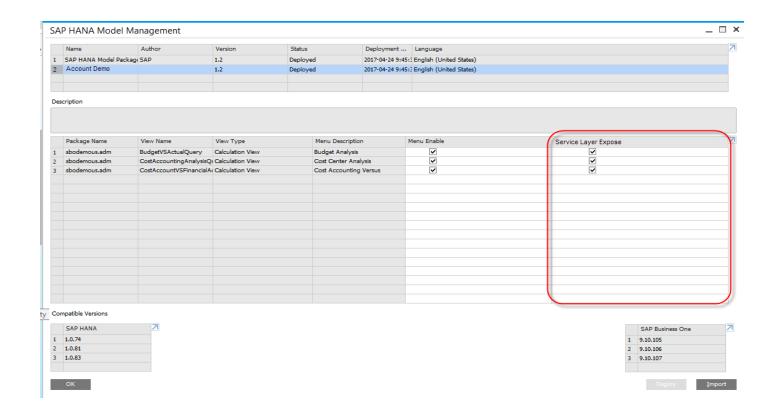

#### **Feature**

- Expose Semantic Layer Query Views to SL.
- Expose Semantic Layer as Service.

### **Benefit**

- Semantic view service supports OData ver. 4
- The following query options are available: \$filter, \$select, \$orderby, \$top, \$skip and \$count.
- Parameters can be used.

## Platform | Extensibility

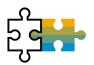

| Feature                                                        | Description                                                                                                    |           |
|----------------------------------------------------------------|----------------------------------------------------------------------------------------------------|-----------|
| EFM Enhancement                                                | Porting from C# to JAVA to support electronic invoices in service layer (Portugal only).                                                                                                    | IA.       |
| SAP Business One Studio                                        | SAP Business One Studio supports Visual Studio 2015 and TFS (Team Foundation Server) 2015.                                                                                                    |           |
| X-App Supports SSO for Service Layer                           | X-Apps can make calls to Service Layer without requiring the end user login again.                                                                                                    | IA        |
| UI-API Lost Focus-Get Focus Improvements                       | Improved performance of grids when updating calculation fields                                                                                                    |           |
| Support XML methods for SAPbouiCOM.DBDataSource                | Fast data retrieve and manipulation on DBDataSource.                                                                                                    |           |
| Service Layer as a Service*                                    | A new service on the Service Layer platform which exposes semantic layer views in OData format.  * Planned for later patch level in SAP Business One 9.3, version for SAP HANA  * Planned for later patch level in SAP Business One 9.3, version for SAP HANA | <b>NA</b> |
| Optimized Login Connection                                     | Connect method optimization                                                                                                    |           |
| Internal Reconciliation is exposed in DI API and Service Layer | The feature is presented as a new CompanyService object. Generally, it can get, cancel and add reconciliation entries.                                                                                                    |           |
| Manage Electronic Document Monitor from DI API                 | The feature is presented as a new CompanyService object. It can get, add, delete and update the Electronical Documents. It has a feature to manipulate with the Electronical Documents logs.                                                                  |           |
| User Defined Field extension                                   | The User Defined Field's Link to System Object section had been extended with 20 additional objects, like Bill of Materials, Opportunity, Activities, Banks and Users.                                                                                        | ,         |

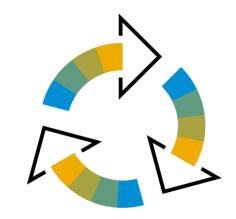

## Lifecycle Management

**SAP Business One 9.3** 

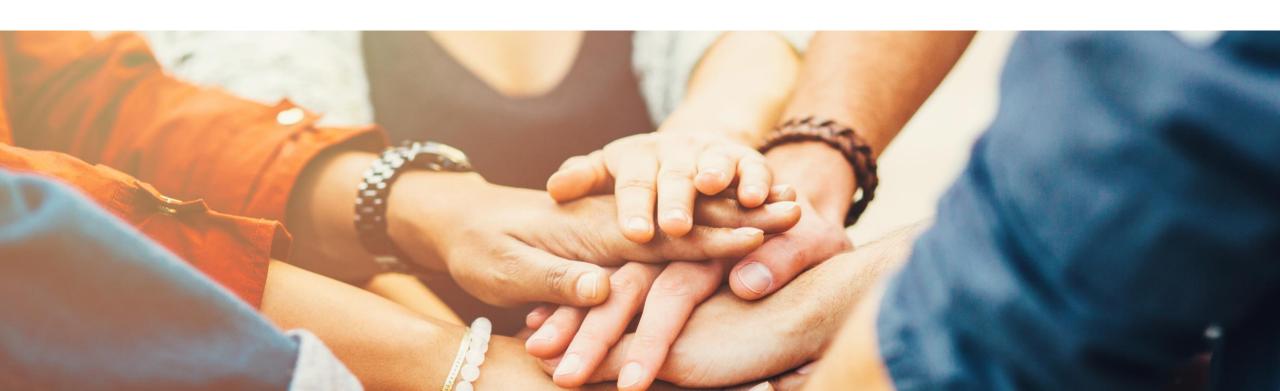

### **Centralized Deployment**

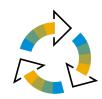

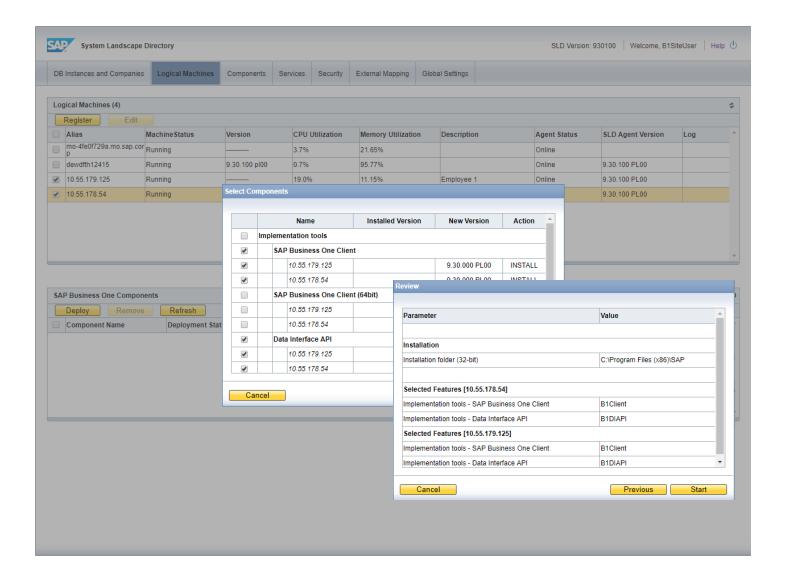

#### **Feature**

- Register MS Windows and SUSE Linux machines of a company
- Remotely install and use the SLD agent for various operations, such as:
  - Creating Server Repository (SBO-COMMON)
  - Installing SAP Business One Client remotely
  - Adding Demo Databases
  - Upgrading SAP Business One Database

### **Benefit**

- Comprehensive and direct management of the company landscape at hand
- Save time in implementation tasks

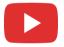

### **Embedded Incident Management**

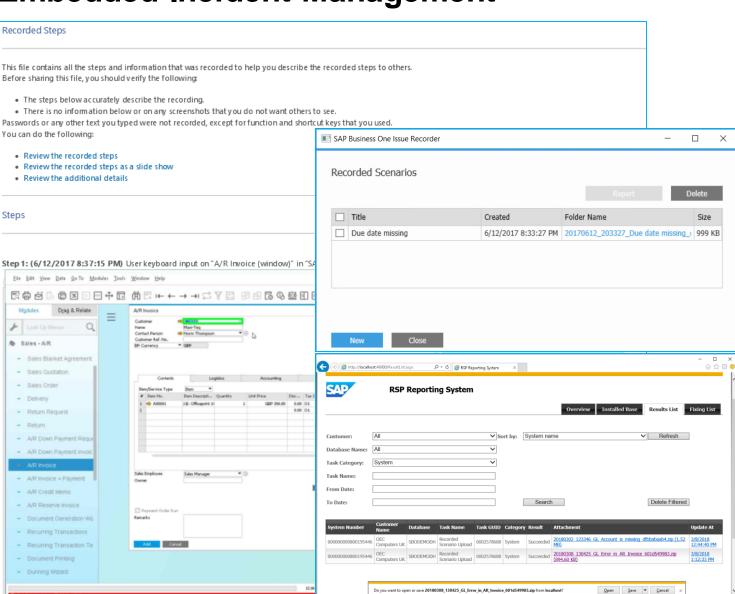

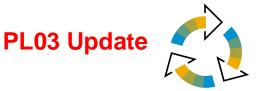

#### **Feature**

- Instantly record a problem inside SAP Business One Client
- Document all taken steps as screenshots with text
- Submit report including issue description and file path to Partner WebDAV by the Remote Support Platform Task 2578688 (PL03)

#### **Benefit**

- Provides accurate issue description to SAP Partner
- Reports problems internally to get direct support from colleagues within the company

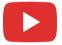

### **Remote Support Platform 3.2**

3.2 SP00 PL08

Remote Support Platform for SAP Business One

**Content Upload** 

9030173834

9014302285

9062317998

9020394987

9082144334

Software Updates

Check for Updates

Remote support platform for SAP Business One

Agent Service:localhost

SAP Business One 9.0 Release Family

Import

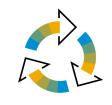

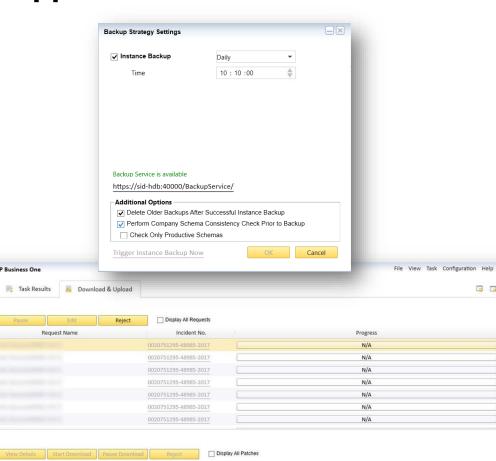

SAP Note

### **Latest Features**

- Schema Consistency Check enforcement to Instance Backup feature
  - RSP Task 2315090 performs SAP HANA schema consistency checks described in SAP Note 2116157
  - Ability to run on productive databases only
  - Ability to get email notification about status change
- Simplified Content Upload Requests (CUR) for upload of GoToAssist recordings
  - No need to email the Content Upload request and encryption key.

### **Benefits**

- Consistency check strategy
- Quicker and more effective support

**Note:** As of SAP Business One 9.3, RSP's versioning is de-coupled from SAP Business One's versioning. RSP 3.2 patches will be delivered together with SAP Business One 9.3, thus allowing a flexible software delivery of RSP.

© 2018 SAP SE or an SAP affiliate company. All rights reserved. | CUSTOMER

To Be Started

To Be Started

To Be Started

To Be Started

SAP Business

# Thank you.

SAP Global SME Business Unit I Rollout Services

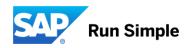

### © 2018 SAP SE or an SAP affiliate company. All rights reserved.

No part of this publication may be reproduced or transmitted in any form or for any purpose without the express permission of SAP SE or an SAP affiliate company.

The information contained herein may be changed without prior notice. Some software products marketed by SAP SE and its distributors contain proprietary software components of other software vendors. National product specifications may vary.

These materials are provided by SAP SE or an SAP affiliate company for informational purposes only, without representation or warranty of any kind, and SAP or its affiliated companies shall not be liable for errors or omissions with respect to the materials. The only warranties for SAP or SAP affiliate company products and services are those that are set forth in the express warranty statements accompanying such products and services, if any. Nothing herein should be construed as constituting an additional warranty.

In particular, SAP SE or its affiliated companies have no obligation to pursue any course of business outlined in this document or any related presentation, or to develop or release any functionality mentioned therein. This document, or any related presentation, and SAP SE's or its affiliated companies' strategy and possible future developments, products, and/or platform directions and functionality are all subject to change and may be changed by SAP SE or its affiliated companies at any time for any reason without notice. The information in this document is not a commitment, promise, or legal obligation to deliver any material, code, or functionality. All forward-looking statements are subject to various risks and uncertainties that could cause actual results to differ materially from expectations. Readers are cautioned not to place undue reliance on these forward-looking statements, and they should not be relied upon in making purchasing decisions.

SAP and other SAP products and services mentioned herein as well as their respective logos are trademarks or registered trademarks of SAP SE (or an SAP affiliate company) in Germany and other countries. All other product and service names mentioned are the trademarks of their respective companies.

See <a href="http://global.sap.com/corporate-en/legal/copyright/index.epx">http://global.sap.com/corporate-en/legal/copyright/index.epx</a> for additional trademark information and notices.